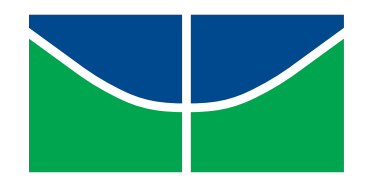

Universidade de Brasília Instituto de Ciências Exatas Departamento de Matemática

## TRABALHANDO OTIMIZAÇÃO COM ALUNOS DO ENSINO MÉDIO DA REDE PÚBLICA DO DISTRITO FEDERAL

Diesos Cavalcante

Brasília, 2018

Diesos Cavalcante

## TRABALHANDO OTIMIZAÇÃO COM ALUNOS DO ENSINO MÉDIO DA REDE PÚBLICA DO DISTRITO FEDERAL

Dissertação apresentada ao Departamento de Matemática da Universidade de Brasília, como parte dos requisitos para a obtenção do grau de

### Mestre

Orientador: Prof. Dr. Antônio Luiz de Melo

Brasilia 2018

#### Ficha catalográfica elaborada automaticamente, com os dados fornecidos pelo(a) autor(a)

Ct Cavalcante, Diesos TRABALHANDO OTIMIZAÇÃO COM ALUNOS DO ENSINO MÉDIO DA REDE PÚBLICA DO DISTRITO FEDERAL / Diesos Cavalcante; orientador Antônio Luiz Melo. -- Brasília, 2018. 86 p. Dissertação (Mestrado - Mestrado Profissional em Matemática) -- Universidade de Brasília, 2018. 1. Otimização. 2. Geogebra. 3. Geometria. 4. Materiais concretos. I. Melo, Antônio Luiz, orient. II. Título.

Universidade de Brasília Instituto de Ciências Exatas Departamento de Matemática

# Trabalhando Otimização com Alunos do Ensino Médio da Rede Pública do Distrito Federal

por

# Diesos de Oliveira Cavalcante

Dissertação apresentada ao Departamento de Matemática da Universidade de Brasília, como parte dos requisitos "Programa" de Mestrado Profissional em Matemática em Rede Nacional - PROFMAT, para obtenção do grau de

## MESTRE EM MATEMÁTICA

Brasília. 26 de julho de 2018.

Comissão Examinadora:

Prof. Dr. Antonio Luiz de Melo - FUP/UnB (Orientador)

Prof. Dr. Rui Seimetz - MAT/UnB

Prof. Dr. Sinvul Brasa de Freitas - SEE/DF

# Dedicatória

Dedico esse trabalho ao meu pai Doner, pela  $vida$  e maravilhosa educação dada a mim

# Agradecimentos

Ao professor orientador Dr Antônio Luiz de Melo, pela sua paciência e colaboração.

Aos professores do mestrado, pela dedicação e apoio.

Aos alunos que fizeram parte da pesquisa, pela dedicação e compreensão.

A CAPES, pelo apoio financeiro. `

Aos colegas de curso, pelo companheirismo.

Ao colega José Eustáquio, pelo material emprestado para a realização das atividades.

Aos colegas Márcio e Higor, pelo apoio dado durante o curso.

À minha família, pelo carinho de sempre.

# Resumo

Este trabalho aponta um estudo de máximos e mínimos de funções em atividades com alguns alunos do ensino médio de uma escola pública da Ceilândia-DF. Discorre brevemente sobre a importância de se usar materiais concretos e o uso das Tecnologias de Informação e Comunicação (TIC) como ferramenta de ensino, dando uma ênfase no software de matemática chamado Geogebra. Aborda também um estudo sobre o cálculo de máximos e mínimos usando as desigualdades das médias e função quadrática. Foram descritas as atividades realizadas pelos alunos e analisadas a possibilidade de um melhor aprendizado da matemática e um segundo olhar sobre os problemas propostos.

Palavras-chave: Geometria; Materiais Concretos; Geogebra; Otimização.

# Abstract

This work points to a study of maximum and minimum of functions in activities with high school students of a public school in Ceilandia-DF. It briefly discusses the importance of using concrete materials and the use of technologies as a teaching tool, with an emphasis in using mathematical software called Geogebra. It also covers a study on the calculation of maximum and minimum using the inequalities of average and quadratic function. The activities carried out by the students were described and were analyzed the possibility of a better learning of mathematics and a second look at the problems proposed.

Keywords: Geometry; Concrete Materials; Geogebra; Optimization.

# Lista de Figuras

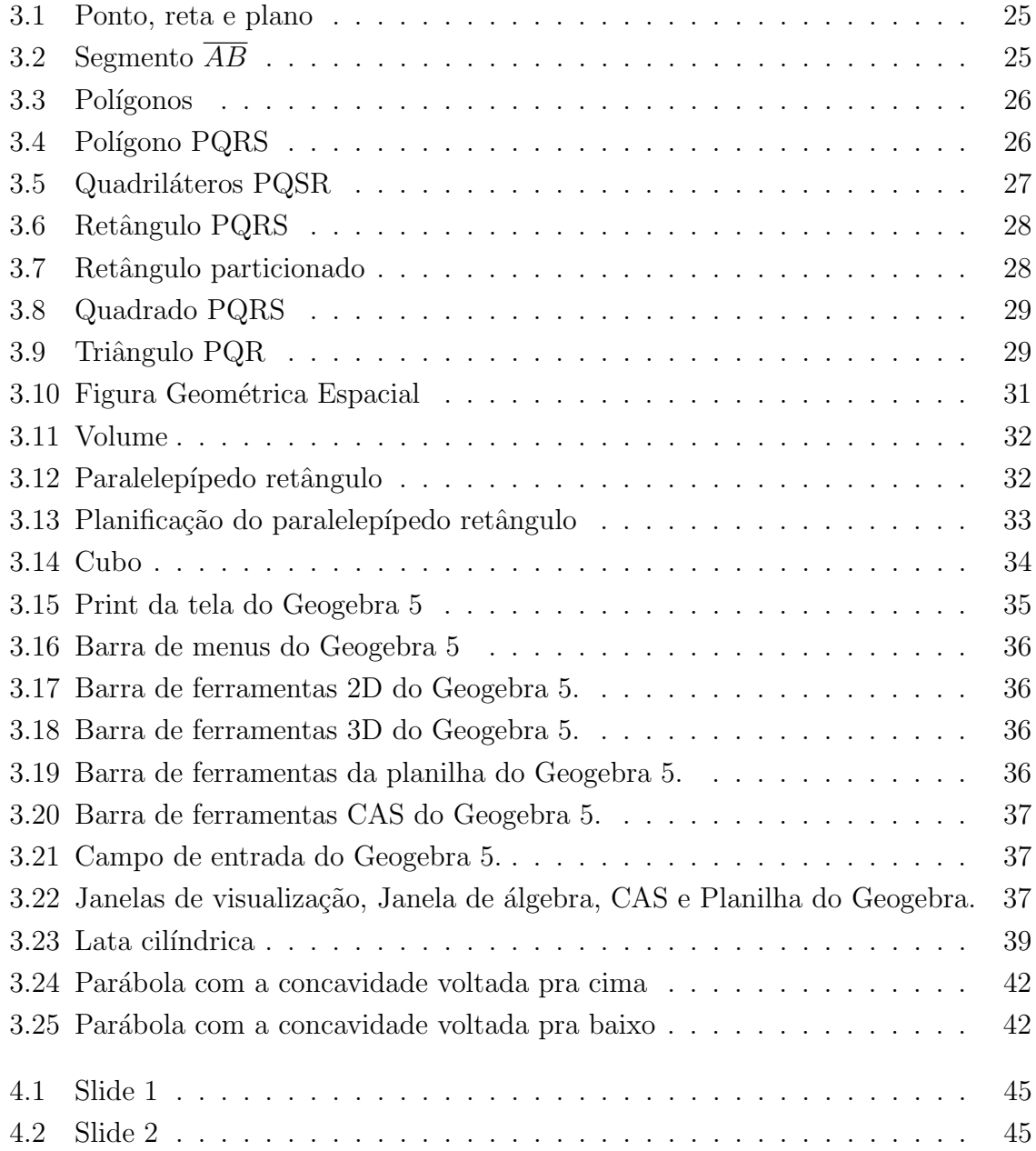

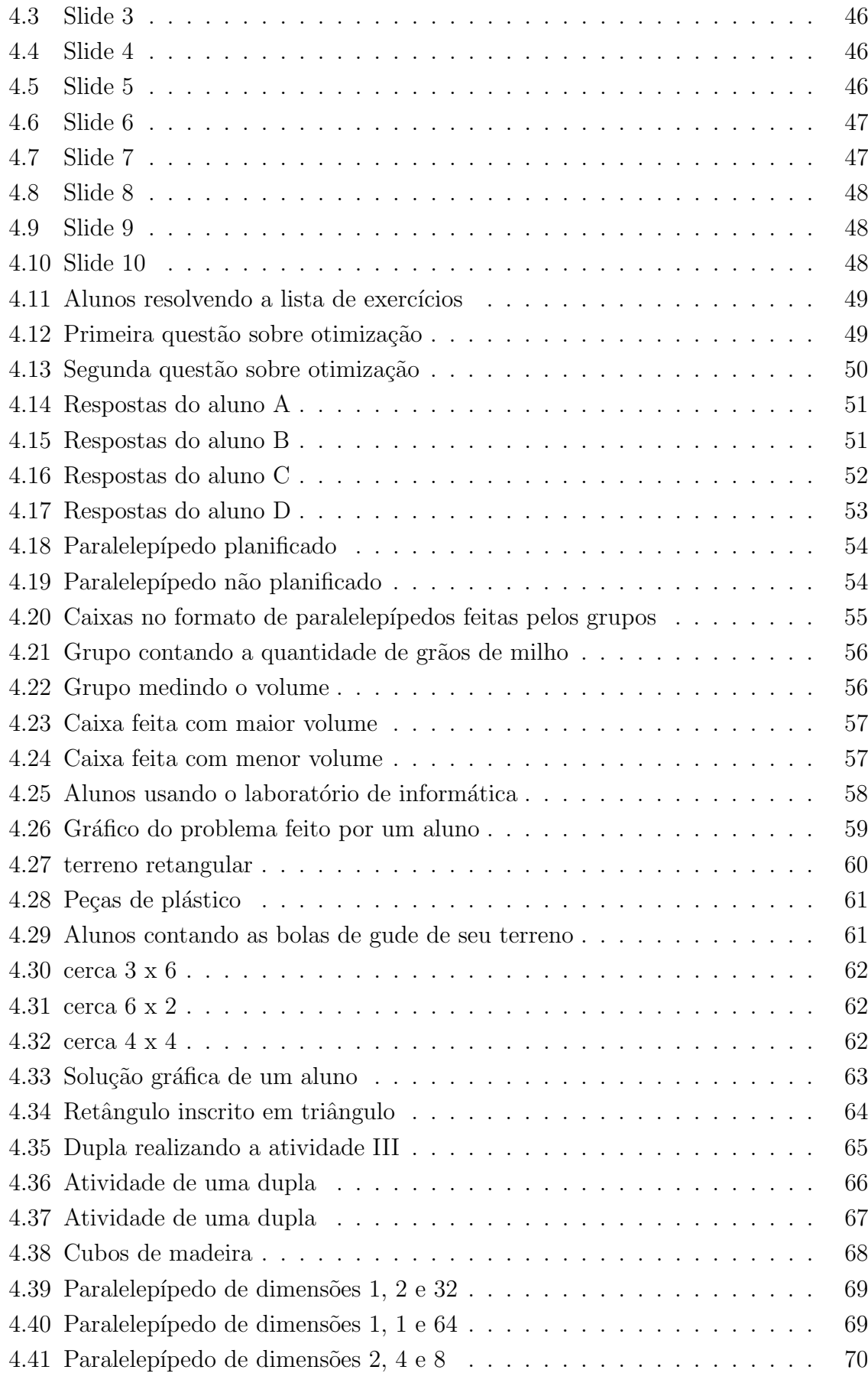

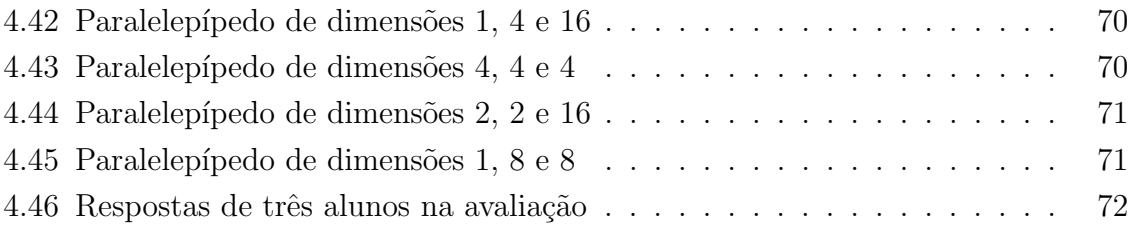

# Sumário

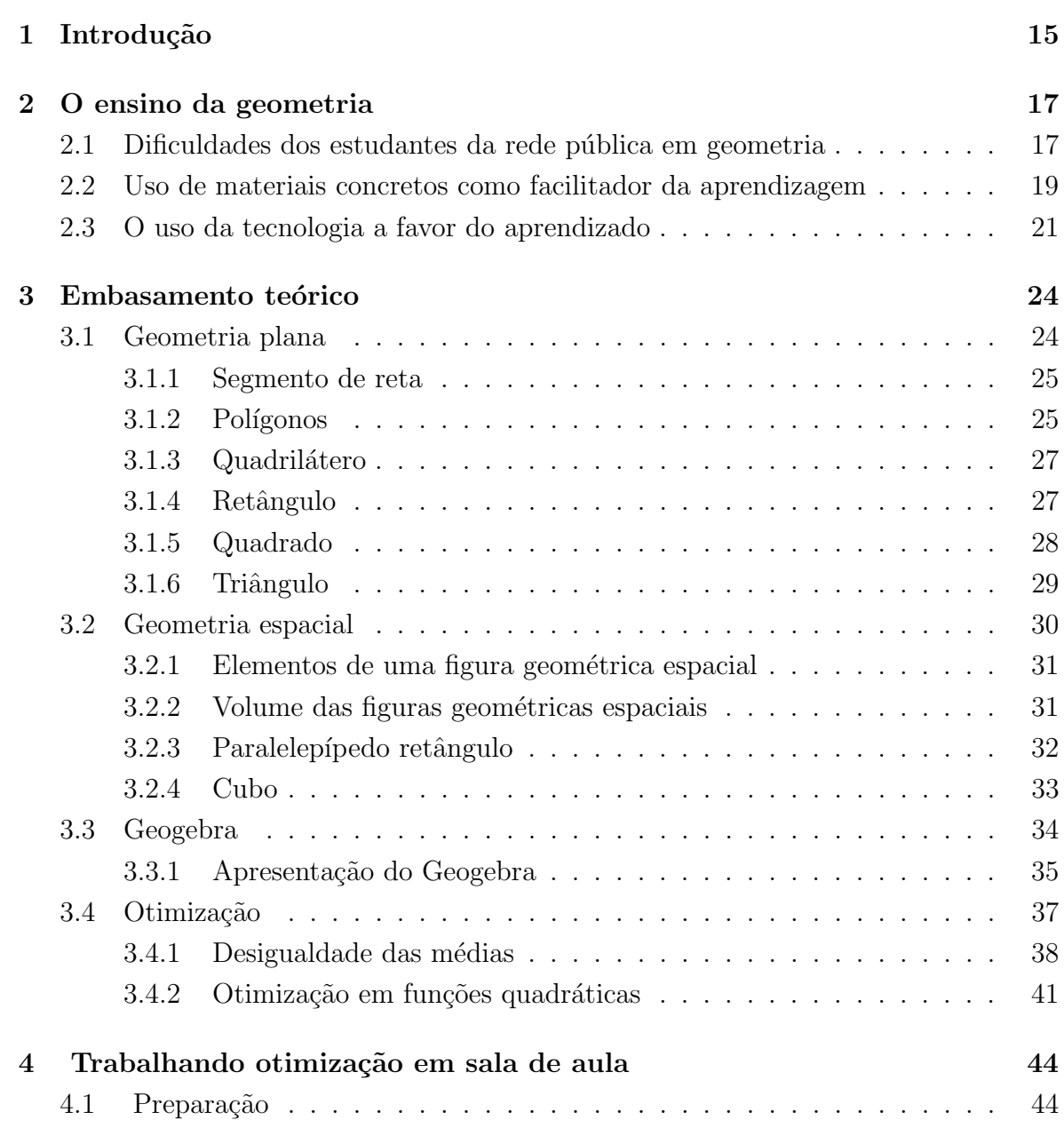

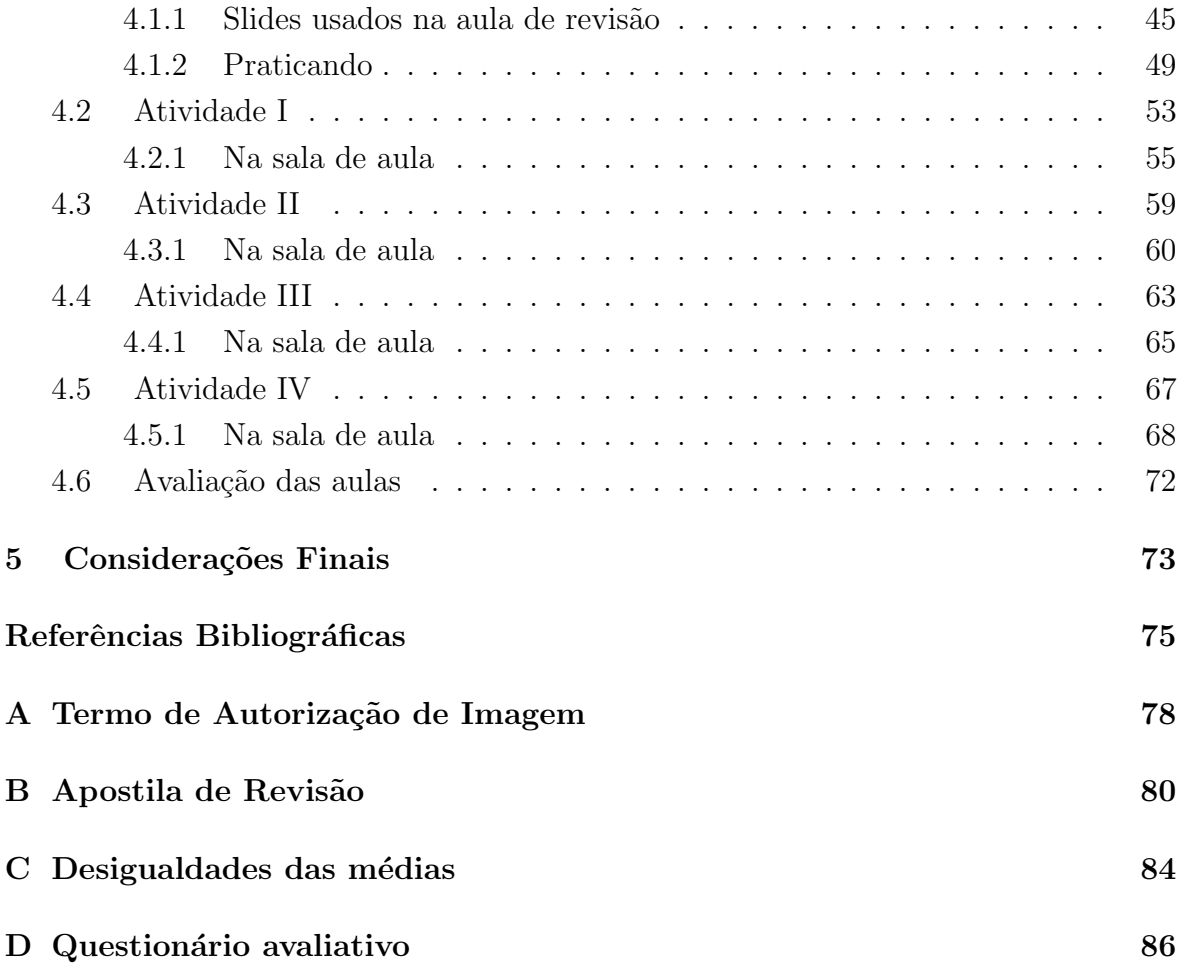

# Capítulo 1 Introdução

N˜ao apenas no ambiente escolar, mas no cotidiano, nos deparamos com pessoas que veem a matem´atica como uma disciplina dif´ıcil de ser compreendida e aprendida. Muitos sentem vergonha, por exemplo, de n˜ao compreender ao menos as quatro operações básicas. Com isso, vem a preocupação dos docentes em como torna-la f´acil, prazerosa e acess´ıvel a qualquer estudante no processo da compreens˜ao da mesma. Santos et. al citam VITTI (2017, p.27) ao dizerem que

> O fracasso do ensino de matem´atica e as dificuldades que os alunos apresentam em relação a essa disciplina não é um fato novo, pois vários educadores já elencaram elementos que contribuem para que o ensino da matemática seja assinalado mais por fracassos do que por sucessos.

Partindo dessa problemática de modo a resgatar o prazer de estudar que foi dado no ensino fundamental aos alunos, este trabalho tem como objetivo estudar otimização em alguns problemas de geometria plana e espacial fazendo uma aplicação de atividades com alunos do 2<sup>°</sup> ano do ensino médio. Para isso, será apresentado um embasamento teórico sobre alguns aspectos relacionados ao ensino da geometria, ao uso das Tecnologias de Informação e Comunicação (TIC) e materiais concretos e um estudo sobre as definições, teorias e fórmulas que serão usadas nas atividades, mostrando caminhos que podemos seguir para solução dos problemas sem o uso das ferramentas do cálculo.

Para a aplicação das atividades com os alunos, serão usados materiais concretos, visando incentivar e melhorar a aprendizagem de conceitos relacionados `a geometria. Será usado também o software de geometria e álgebra chamado Geogebra, que servirá para que as aulas se tornem mais prazerosas, buscando a maior atenção e o interesse por parte dos alunos. SILVEIRA e BISOGNIN (2008, p. 1) afirmam que:

> A utilização do computador e dos softwares educacionais, como recursos pedag´ogicos auxiliam os professores a tornar as aulas mais atraentes e resgatando o interesse do aluno pelo estudo da Matem´atica. No Ensino de

Geometria o uso de um software educacional oferece muitas potencialidades, pois pode criar um ambiente rico de imagens, sons e animações, fornecendo dessa maneira, um estudo mais dinâmico e permitindo que o aluno visualize, interaja com o computador, construa e experimente. Diante do computador os alunos procuram as soluções para os seus problemas e dessa maneira constroem seus próprios conhecimentos.

A motivação dessa pesquisa foi buscar uma abordagem nos estudos de máximos e mínimos com alunos de ensino médio fugindo da forma tradicional de ensino, inovando e mostrando que a matemática não é esse bicho de sete cabeças que muitos pensam, tornando-a prazerosa e mostrando a importância que muitos desses problemas podem influenciar nosso cotidiano para uma tomada de decisão.

Com isso, foram desenvolvidas atividades propostas aos alunos na busca de alcançar os objetivos do trabalho, fazendo relatos e análises das atividades feitas em três etapas: a primeira foi a construção das figuras planas e espaciais que serão estudadas nos conceitos de máximos e mínimos, já a segunda foi a apresentação das situações problemas buscando obter a otimização desejada em cada caso e, por fim, a utilização do Geogebra no laboratório buscando um segundo olhar para tais problemas.

Por fim, foi feito uma avaliação final para que se pudesse verificar o aprendizado dos conceitos apresentados e uma avaliação do trabalho feito pelo professor por parte dos alunos. Para esse fim, esta dissertação está estruturada da seguinte forma: No capítulo 1 analisamos, a partir de alguns pesquisadores da área, algumas causas das dificuldades dos estudantes em geometria, a importância das tecnologias e do uso da materiais concretos no processo de ensino aprendizagem; no capítulo 2 apresentamos os elementos e definições matemáticas básicas necessários para o desenvolvimento do trabalho realizado no laboratório, na sala de aula e nas soluções dos problemas propostos; no capítulo 3 são apresentados relatos e análises das atividades feitas com um grupo de alunos e as soluções dos problemas propostos usando as ferramentas descritas no capítulo anterior; no capítulo 4 tem-se as considerações finais.

# Capítulo 2 O ensino da geometria

A palavra geometria, etimologicamente, é de origem grega que resulta dos termos "geo"(terra) e "metria"(medida) que traduzindo na forma literal seria: medir a terra. Desde a antiguidade, ela é usada para compreender o mundo em que vivemos e, segundo BOYER (1974, p.5) "o desenvolvimento da geometria pode também ter sido estimulado por necessidades práticas de construção e demarcação de terras, ou por sentimentos estéticos em relação a configurações e ordem". Temos então que a geometria é uma parte da Matemática que estuda as formas planas e espaciais que está apoiada sobre alguns postulados, axiomas, definições e teoremas. Segundo FERREIRA  $(1999, p.983)$  Geometria é a

> ciência que investiga as formas e as dimensões dos seres matemáticos ou ainda um ramo da Matem´atica que estuda as formas, plana e espacial, com as suas propriedades, ou ainda, ramo da matemática que estuda a extensão e as propriedades das figuras (Geometria plana) e dos sólidos (Geometria no espaço).

Neste capítulo serão brevemente apresentados aspectos relacionados as dificuldades dos estudantes em geometria, ao uso da tecnologia no processo de ensino e ao uso de materiais concretos no ensino da matemática.

## 2.1 Dificuldades dos estudantes da rede pública em geometria

Temos hoje um grande desafio de tornar a matemática uma disciplina prazerosa e tirar a ideia de que ela é uma disciplina de difícil compreensão.

No Brasil, a geometria sofreu um abandono que, segundo Pavanello (1993), decorreu de fatos históricos e econômicos, resultando em medidas governamentais que ocasionaram a implementação da lei 5692/71. O fato reflete uma tendência geral, mais evidente nas escolas públicas, principalmente após a promulgação da lei 5692/71 que concedia aos professores a opção de trabalhar ou não geometria em seu plano de ensino. Em muitos casos, por se sentirem inseguros, muitos profissionais n˜ao a ensinavam, e entre os que ensinaram, muitos deles deixavam como últimos conteúdos anuais que, consequentemente, pouco dava para ser trabalhado pela falta de tempo e, em muitos casos, não dava a devida atenção para a aprendizagem de conteúdos b´asicos da geometria. Em alguns casos, segundo Pavanello (1993) tem ocorrido a procura de cursos de geometria em instituições externas por professores que se sentem desqualificados para tal ensino.

Temos, ainda, várias consequências da lei 5692/71: profissionais passam a adquirir uma carga maior de trabalho, superlotações das classes e foi instituído um ensino m´edio p´ublico voltado ao mercado de trabalho, diferente das escolas particulares que s˜ao voltadas ao ensino superior, onde nelas, se ensinam a geometria, independente da deficiência do profissional com tal matéria. Temos aí então uma dualidade de ensino.

Surge a necessidade da preocupação de qual caminho seguir, quais conteúdos a ensinar e de qual forma ensinar.

> A seleção das atividades a serem propostas deve garantir espaço para a diversidade de opiniões, de ritmos de aprendizagem e outras diferenças pessoais. O aspecto desafiador das atividades deve estar presente todo o tempo, permitindo o engajamento e a continuidade desses alunos no processo de aprender. Nesse sentido, a postura do professor de problematizar e permitir que os alunos pensem por si mesmos, errando e persistindo, é determinante para o desenvolvimento das competências juntamente com a aprendizagem dos conteúdos específicos. PCN+  $(2002, p.129)$

Os profissionais das séries iniciais se preocupam em trabalhar as noções de aritmética, ignorando a geometria em muitos casos, daívem o agravante das dificuldades dos alunos nas demais séries. A lei  $5692/71$  ainda fez com que o componente curricular Desenho Geométrico fosse substituído peça Educação Artística. PAVANELLO (1993, p.16) ressalta ainda que

> A ausência do ensino da geometria e a ênfase no da álgebra pode estar prejudicando a formação dos alunos por privá-los da possibilidade do desenvolvimento integral dos processos de pensamento necessário à resolução de problemas matemáticos.

Verifica-se a dificuldade dos alunos do ensino médio quando se trata na visualização e representação de sólidos geométricos, bem como a aplicações de áreas e volumes que sempre é feito como algo mecânico e, em muitos casos, não são compreendidas suas aplicações, conceitos e propriedades. ROGENSKY E PEDROSO (2007) enfatizam a necessidade de "resgatar, nos alunos de Ensino Médio, a visualização, a representação e a interpretação geométrica", onde tais fatos podem ter ocorrido pela defasagem no ensino fundamental. De acordo com FERREIRA (1996, p.1784), visualizar é "formar ou conceber uma imagem visual, mental de (algo que não se tem ante os olhos no momento)" e visualização "ato ou efeito de visualizar" ou "transformação de conceitos abstratos em imagens real ou mentalmente visíveis"

O uso de materiais manipulativos, desenhos e outras formas, ajudam a visualização do que se pretende, gerando uma imagem mental na ausência de tal objeto. Conforme LINDQUIST (1994, p.77) citado por ROGENSKY e PEDROSO (2007, p.4) os "materiais de manipula¸c˜ao fornecem oportunidades para raciocinar com objetos e, portanto, para ensinar a resolver problemas e ensinar para resolver problemas".

 $\acute{E}$  de muita importância pensar nos conteúdos trabalhados em sala de aula, pois se torna mais fácil a visualização quando partem de situações vivenciadas pelos alunos, partindo de objetos semelhantes às formas geométricas trabalhadas.

De acordo com DIENES (1974, p.01), "os conceitos n˜ao se ensinam - tudo que se pode fazer é criar, apresentar situações e as ocorrências que ajudarão a formálos". Assim, é de extrema importância fazer atividades experimentais que façam com que os alunos busquem e formulem seus próprios conceitos.

Em relação as partes da matemática, ROGENSKY e PEDROSO (2007, p.6) cita LINDQUIST (p.50), devemos "ensinar geometria como geometria, do mesmo modo como a álgebra e o cálculo são ensinados", visto que a matemática apresenta questões que exigem habilidades que são concedidas apenas com o estudo da geometria.

## 2.2 Uso de materiais concretos como facilitador da aprendizagem

Temos hoje a realidade de que muitos alunos n˜ao gostam da disciplina de matemática, a disciplina dita por muitos como "a pior de todas", de difícil compreensão. Logo, vem a pensar: desde que ano escolar tal aluno começou a detestar a matemática? O que fez e faz isso acontecer? Da´ı vem a necessidade de criar m´etodos para o processo de ensino aprendizagem, a fim de resgatar o gostar da matem´atica. Um bom exemplo disso, é o uso de materiais concretos por tornar as aulas mais construtivas e chamativas aos olhos dos alunos, servindo como auxílio a tal conteúdo. MARQUES et. Al (2009, p.3) enfatizam que

> A utilização de materiais concretos na aprendizagem de matemática está aliada ao fato de eles oferecerem um conceito de diversão, de brincadeira para os alunos. Isso faz com que ocorra um maior interesse e envolvimento por parte deles, pois proporciona algo diferente do que ocorre em sala de

aula no cotidiano, acabando por deixá-los mais animados e dispostos para as aulas.

Com isso, notamos o interesse e a busca dos professores por cursos que usam esses materiais como auxilio no ensino. Muitos acreditam que isso será algo que vai solucionar os problemas enfrentados, mas Miorim e Fiorentine (1990) dizem que os professores nem questionam se esses materiais são realmente necessários e quando devem ser usados, justificam o uso apenas por ser um motivador, como algo "legal"em suas aulas. Mas os mesmos autores citam CARRAHER e SCHLIEMANN (1988, p. 179), ao dizer que "não precisamos de objetos na sala de aula, mas de situações em que a resolução de um problema implique a utilização dos princípios lógico-matemáticos a serem ensinados". Isto porque o material

> apesar de ser formado por objetos, pode ser considerado como um conjunto de objetos "abstratos"porque esses objetos existem apenas na escola, para a finalidade de ensino, e não têm qualquer conexão com o mundo da criança? (p. 180).

Afim de buscar tal conexão com a realidade vivida pelo aluno, os Parâmetros Curriculares do Ensino Médio (PCN+) (2002) destacam a importância do uso de materiais, formas geom´etricas para representar ou visualizar partes do mundo real, sendo uma capacidade importante para a compreensão e construção de modelos para resolução de questões da Matemática e de outras disciplinas. Temos então que pensar antes de tomar tal escolha, dar conhecimentos prévios, definir o porquê usar e como ser´a usado, pois muitos estudantes usam os materiais mas n˜ao fazem conex˜ao com tal problema proposto. Com isso AZEVEDO (1979, p. 27) destaca que "Nada deve ser dado à criança, no campo da matemática, sem primeiro apresentar-se a ela uma situação concreta que a leve a agir, a pensar, a experimentar, a descobrir, e daí, a mergulhar na abstração."

Sendo assim, o aluno se sentirá atraído pelo material e pelo problema matemático que o levará a construir conceitos a partir do concreto indo a seguir para a abstração. Miorim e Fiorentine (1990) ressaltam o uso dos materiais concretos no início de um novo conteúdo para despertar o interesse do aluno ou no final como fixação de aprendizagem, com uma discussão e a utilização de um raciocínio mais abstrato.

O aluno tem o direito de aprender, e aprender de modo significativo, raciocinando, quebrando barreiras, superando-se, interagindo com os meios, fugindo desse aprender mecânico que é dado nesse ensino tradicional de hoje.

### 2.3 O uso da tecnologia a favor do aprendizado

O que seria do mundo sem a tecnologia? Vivemos em um mundo onde o uso da tecnologia é de extrema importância. As Tecnologias de Informação e Comunicação (TIC) surgem como instrumentos eficientes no ensino da matem´atica. H´a de se pensar nessas tecnologias e em suas formas de utilização.

TIC, segundo CARNEIRO e PASSOS (2014, p.102), "são tanto os computadores, as calculadoras, a Internet, como também os vídeos que podem ser utilizados para o ensino e aprendizagem da matemática."Para SILVA (2011, p.30) "TIC é um conjunto de recursos tecnológicos que facilitam a comunicação de vários tipos de processos existentes nas atividades profissionais, ou seja, são tecnologias usadas para reunir, distribuir e compartilhar informações."A mesma autora, ainda defende que

> Para entendermos o que são tecnologias de informação e comunicação (TIC), ´e primordial que se defina tecnologia. A palavra tecnologia tem origem grega (do grego techne - "técnica, arte, ofício" e logia - "estudo"), sendo um termo que envolve o conhecimento técnico e científico e as ferramentas, processos e materiais criados e/ou utilizados a partir de tal conhecimento (SILVA, 2011, p.29).

Logo, as TIC são recursos tecnológicos que proporcionam, através de funções como hardware, software e telecomunicações, a automação e comunicação da pesquisa científica, a automação e comunicação dos processos de negócios e do ensino e aprendizagem.

Segundo Santos (2011), vivemos em um mundo de constantes transformações, onde tudo se desenvolve r´apido, mas a pr´atica docente, em muitos casos, segue a mesma linha de anos atrás, seguindo a forma tradicional de ensino. SANTOS  $(2011, p.39)$  ressalta que

> O uso da informática tem adquirido importância cada vez maior no diaa-dia, nos mais diversos setores. Esta presença crescente do computador e de outros recursos em diversas atividades de nossas vidas e, consequentemente na escola, nos remete a diversas questões, como por exemplo, a possibilidade de utilização do computador no desenvolvimento do processo ensino-aprendizagem. A utilização das chamadas Tecnologias de Informação e Comunicação -TIC tem sido um tema presente em diversos debates, considerando suas potencialidades e limitações no contexto atual de nossas escolas.

O uso do laboratório de informática é um forte aliado no processo de ensino aprendizagem, mas muitos professores reclamam que os mesmos não estão disponíveis em suas escolas e quando estão, possuem computadores com mau funcionamento. Muitos profissionais de educação não o utilizam porque não o conhece, não sabe dos benefícios e se restringem ao pensar que será algo difícil de usar. Muitos acreditam que o computador não ajudará a aprender, só facilitará a execução da tarefa.

O uso da internet é um dos recursos disponíveis para troca e coleta de informações, assim como o uso de softwares educativos como forma de ensino aprendizagem. SANTOS (2011, p.41) define software educativo como "todo software que pode ser usado para fins educacionais", como o uso de planilhas no excel, o Libre Office, o Google, Geogebra e vários outros. Ainda segundo Santos (2011), a contribuição desses softwares depende dos recursos que eles disponibilizam e a forma como são utilizados. Sendo assim, o professor deve conhecer os recursos, familiarizar-se com o software e só assim poderá realizar uma aula dinâmica, criativa e segura.

Mas em que momento do ensino utilizar esses softwares educativos? Na educação matemática, os PCN (2000, p.41) destaca que "é preciso ainda uma rápida reflexão sobre a relação entre Matemática e tecnologia. Tendo o individuo a capacidade de avaliar limites, possibilidades e adequação das tecnologias em diferentes situações". O uso da informática permite a resolução de exercício ou possibilita uma melhor visualização de um gráfico.

> Muitos professores acreditam que um software educacional complementa o desenvolvimento de determinado conteúdo. Nesses casos, o professor desenvolve o conteúdo teoricamente, ou através de materiais concretos, propõe exercícios ou situações-problema em que o aluno aplica o conteúdo estudado e em um último momento, propõe o uso de algum software, para complementar os estudos. (SANTOS, 2011, p.42-43)

Com o propósito de se aproximar dos alunos e de tornar suas aulas mais dinâmicas e criativas, professores fazem o uso dos recursos tecnológicos, visto que os alunos já estão familiarizados com os mesmos. Segundo SILVA (2011. p.33)

> Essas aulas podem contar por exemplo, com a criação de um blog da turma, onde os alunos publicam os trabalhos que desenvolvem em sala de aula, expondo-os à crítica da comunidade escolar, e o professor cria seu próprio blog para expor aos alunos textos e fatos interessantes que gerem discussão e que tenham relação direta e/ou indireta com a disciplina.

Nesse contexto, CANAVARRO (1994) citado por CARNEIRO e PASSOS  $(2014, p.105)$  apresenta uma classificação da forma de utilização dos computadores por professores de matemática da seguinte maneira:

1) Elemento de motivação para aumentar o interesse dos alunos pelas aulas. No entanto, deve haver um cuidado, porque a motivação, apesar de haver somente indícios, pode ser passageira e, então, as aulas com as tecnologias se tornariam tão monótonas quanto às com giz e quadro negro.

2) Elemento de modernização, por fazer parte dos diversos âmbitos da sociedade. A modernização das escolas com a introdução das tecnologias como um modismo não é argumento suficiente para que isso ocorra, apesar de ser uma verdade incontestável o fato de que o computador já faz parte do cotidiano das pessoas.

3) Elemento de facilitação para realizar tarefas que podem ser feitas manualmente, como cálculos e construção de gráficos. O computador pode economizar muito tempo do professor na realização de suas tarefas rotineiras, como preparação de provas e, no processo de ensino e aprendizagem, pode auxiliar na visualização dos sólidos geométricos que são difíceis de serem representados no quadro, por exemplo.

4) Elemento de mudança para criar novas dinâmicas educativas, ou seja, para realizar tarefas que seriam difíceis de fazer sem o computador, provocando inovações no processo de ensino e aprendizagem. Assim, o objetivo principal ´e promover novas formas de ensinar e aprender, podendo criar situações que seriam impossíveis de realizar sem essa m´aquina. Com isso, temos que as TIC podem facilitar de uma maneira complementar o processo de ensino aprendizagem e para isso, o professor deve primeiramente conhecer o recurso e ver suas limitações e potencialidades.

# Capítulo 3 Embasamento teórico

Neste capítulo serão abordados alguns conceitos básicos e propriedades geom´etricas fundamentais para os estudos e oficinas realizadas com os alunos e que será, em sua essência, o tema do próximo capítulo. Alguns desses conceitos, apesar de serem muito simples para a maioria dos professores de matemática, não o são para a grande massa de estudantes. Dessa forma, ser˜ao destacados aqui aqueles conceitos que, em minhas an´alises, detectei que seriam fundamentais apresentar aos alunos antes de iniciar as atividades em laboratório. Dentre esses conteúdos destacam-se alguns conceitos básicos de geometria plana e espacial, uma apresentação do software Geogebra, um estudo de máximos e mínimos usando as desigualdades das médias e as otimizações com funções polinomiais do 2<sup>o</sup> grau. Serão apresentadas algumas fórmulas para o cálculo de área, sem se atentar em suas demonstrações.

### 3.1 Geometria plana

Nos tópicos seguintes, iremos caracterizar brevemente as figuras geométricas planas que serão usadas nas atividades experimentais, bem como suas características, fórmulas necessárias e outros aspectos importantes. Em DOLCE e POMPEO (2005), o leitor terá uma abordagem mais detalhada e aprofundada sobre os tópicos de geometria vistos nessas seções.

Geometria plana é a parte da matemática que estuda o comportamento de estruturas no plano, a partir de conceitos básicos primitivos como ponto, reta e plano. Também é chamada de geometria euclidiana, com base no nome do seu criador Euclides de Alexandria. Estuda figuras planas como triângulos, círculos e os quadriláteros, vendo suas características.

Os conceitos básicos primitivos da geometria plana são aceitos como verdade, sem demonstrações, não são definidos. Temos que "ponto" é aquele que não tem partes, sendo apenas uma posição que é representada por letras maiúsculas do alfabeto  $(A, B, C, ...)$ . Já a "reta", é a junção de infinitos pontos, virando uma linha com comprimento e sem largura que é representada por letras minúsculas do alfabeto  $(a,b,c,...)$ . Por fim, o "plano", sendo uma região que possui infinitos pontos e retas, possui comprimento e largura, sua representação é dada por letras gregas minúsculas ( $\alpha, \beta, \gamma, \ldots$ ). Na figura 3.1 tem-se representações gráficas dos elementos ponto, reta e plano.

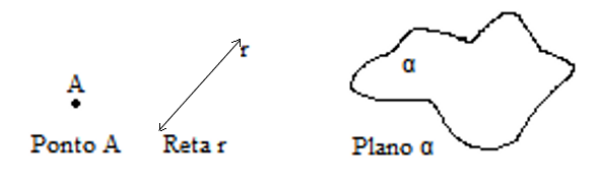

Figura 3.1: Ponto, reta e plano Fonte: autor.

#### 3.1.1 Segmento de reta

Dados dois pontos distintos sobre uma reta  $r$ , a reunião desses pontos e do conjunto de pontos entre eles nessa mesma reta, é um segmento de reta. Assim, dado A e B, com  $A \neq B$ , o segmento de reta AB é representado conforme a figura 3.2 a seguir: A notação de segmento de reta AB será  $\overline{AB}$  e dizemos seguimento  $\overline{AB}$ .

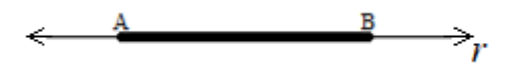

Figura 3.2: Segmento  $\overline{AB}$ Fonte: autor.

#### 3.1.2 Polígonos

São figuras geométricas planas fechadas que são formadas por segmentos de retas que se encontram em suas extremidades e são caracterizados pelos ângulos, vértices, diagonais e lados. Na figura 3.3 temos alguns polígonos.

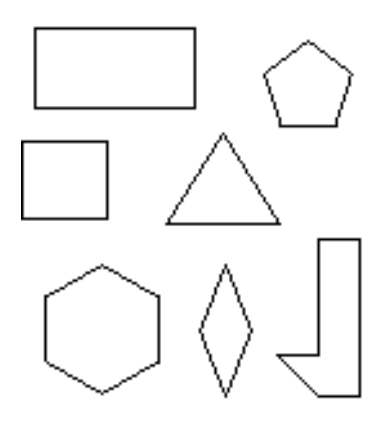

Figura 3.3: Polígonos Fonte: autor.

Analisando suas características, temos alguns conceitos:

Lados: são os segmentos de retas que compõem um polígono

Vértices: são ps pontos de encontro dos lados de um polígono.

Diagonais: são segmentos de retas formados usando os vértices como extremidades não coincidentes com os lados de um polígono.

Angulos: são os espaços compreendidos (abertura, inclinação) entre dois segmentos de reta que são os lados de um polígono.

> Perímetro: comprimento da linha de delimita uma região. Área: extensão limitada pela linha, sua superfície.

Exemplo. Observando a figura 3.4, temos: Lados: são os segmentos  $\overline{PQ}, \overline{QR}, \overline{RS}$  e  $\overline{SP}$ .

Vértices: são os pontos P,Q,R e S.

Diagonais: são os segmentos que  $\overline{PR}$  e  $\overline{QS}$ .

Angulos: são as aberturas compreendidas pelos segmentos e representados por  $\hat{P}$ ,  $\hat{Q}$ ,  $\hat{R}$  e  $\hat{S}$ .

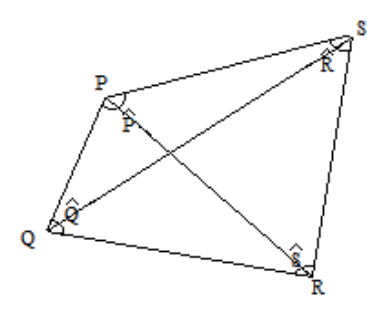

Figura 3.4: Polígono PQRS Fonte: autor.

De acordo com o número de lados (segmentos de reta), os polígonos são nomeados conforme a Tabela 3.1

| Número de lados | Nome do polígono |
|-----------------|------------------|
| 3               | Triângulo        |
| 4               | Quadrilátero     |
| 5               | Pentágono        |
| 6               | Hexágono         |
| 7               | Heptágono        |
| 8               | Octógono         |
| 9               | Eneágono         |
| 10              | Decágono         |
| 11              | Undecágono       |
| 12              | Dodecágono       |

Tabela 3.1: Nome do polígono conforme números de lados que o constitui. Fonte: autor.

#### 3.1.3 Quadrilátero

Sejam P, Q, R e S, pontos em um mesmo plano, todos distintos e três a três não colineares. Se os segmentos PQ, QS, SR e RP interceptam apenas nas extremidades, a reunião desses quatro segmentos é um quadrilátero, possuindo portanto, quatro lados. Na figura 3.5 temos exemplos de quadriláteros.

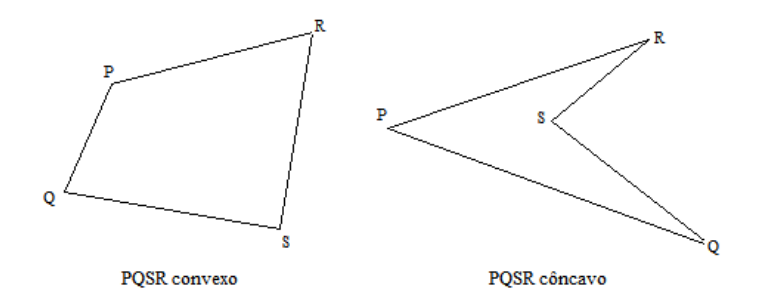

Figura 3.5: Quadriláteros PQSR Fonte: autor.

#### 3.1.4 Retângulo

Retângulo é um quadrilátero que possui os quatro ângulos internos congruentes e iguais a 90°. Temos na figura 3.6,  $\hat{P} = \hat{Q} = \hat{R} = \hat{S} = 90^{\circ}$ . Como consequência temos  $\overline{QR} = \overline{SP}$  = b e  $\overline{PQ} = \overline{RS}$  = h, sendo b e h as medidas dos lados não paralelos.

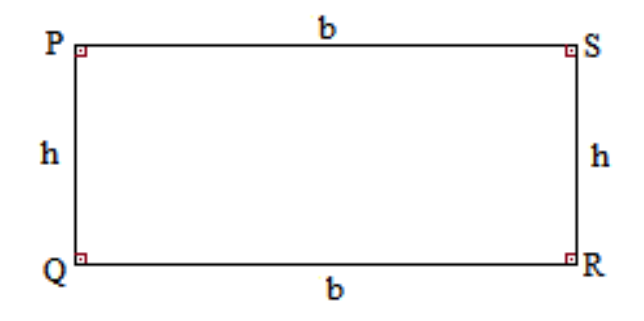

Figura 3.6: Retângulo PQRS Fonte: autor.

Podemos determinar o perímetro  $(P)$  do retângulo dado como o comprimento da linha que delimita a região ou a soma das medidas de todos os lados (segmentos). Assim:

$$
P = b + b + h + h
$$

$$
P = 2.(b + h)
$$

Para determinar o valor da área  $(A)$  ou medida do retângulo PQRS usamos o produto da base  $(b)$  pela altura  $(h)$  do retângulo.

Exemplo. Usando a figura 3.6, tomando QR medindo 10 u.c.(unidade de comprimento) e SR medindo 4 u.c., podemos dividir o retângulo, traçando retas horizontais e verticais, em 40 pequenos quadrados cada um com 1 u.a. (unidade de área) conforme a figura 3.7 abaixo. Dessa forma, o retângulo tem 40 u.a. que é o mesmo valor que obtemos ao multiplicarmos seus lados: 10.4=40.

Temos que  $P = 2.10$  u.c.  $+ 4$  u.c.)  $= 20$  u.c. (unidades de comprimento)

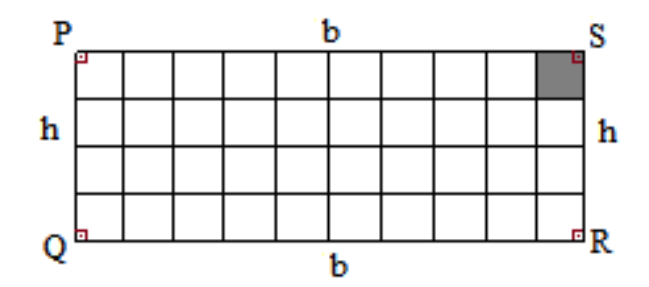

Figura 3.7: Retângulo particionado Fonte: autor.

#### 3.1.5 Quadrado

Um quadrado é um quadrilátero que possui os quatro ângulos congruentes (90°) e os quatro lados também congruentes. Temos na figura 3.8 que  $\overline{QR} = \overline{SP}$  $\overline{PQ}\ =\overline{RS}\ =\mathrm{x}$ e  $\hat{\mathrm{P}}=\hat{\mathrm{Q}}=\hat{\mathrm{R}}=\hat{\mathrm{S}}=90^\circ$ 

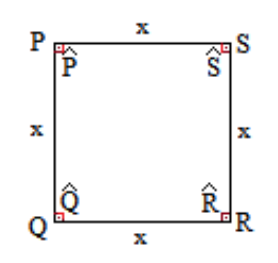

Figura 3.8: Quadrado PQRS Fonte: autor.

Como em um retângulo, um quadrado possui seus quatro ângulos internos retos (90°), logo podemos dizer que todo quadrado também é retângulo.

O perímetro  $(P)$  do quadrado PQRS  $\acute{e}$ :

$$
P = x + x + x + x
$$

$$
P = 4.x
$$

A área  $(A)$  do quadrado PQRS  $\acute{e}$ :

$$
A = x.x
$$

$$
A = x^2
$$

#### 3.1.6 Triângulo

Dados três pontos P,Q e R não colineares em um plano euclidiano, temos que a reunião dos segmentos  $\overline{PQ}$ ,  $\overline{QR}$  e  $\overline{RP}$  chama-se triangulo PQR. Possui então, apenas três lados e como consequência, três ângulos internos.

Indicação: triângulo PQR =  $\triangle$ PQR. A figura 3.9 nos mostra uma representação do  $\triangle PQR$  em questão.

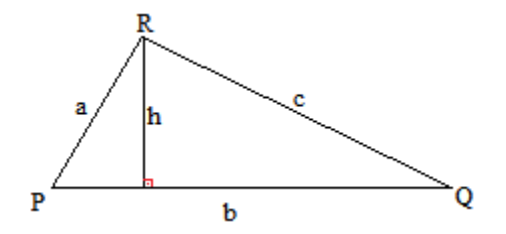

Figura 3.9: Triângulo PQR Fonte: autor.

O perímetro  $(P)$  é:

$$
P = \overline{PQ} + \overline{QR} + \overline{RP}
$$

Na figura 2.9 temos  $\overline{PQ} = b$ ,  $\overline{QR} = c$  e  $\overline{RP} = a$ , portanto

$$
P = a + b + c
$$

Para o  $\triangle PQR$  a área (A) é metade do produto da base (b) pela altura (h) do triângulo. Ou seja:

$$
A = \frac{b.h}{2}
$$

Temos ainda o cálculo da área do triângulo em função dos lados (Fórmula de Heron) usando a expressão:

$$
A = \sqrt{p.(p-a).(p-b).(p-c)}
$$

onde  $a$ ,  $b$  e  $c$  são as medidas dos lados do triângulo e  $p$  é o semiperímetro (metade da medida do perímetro) dado pela seguinte fórmula:

$$
p = \frac{a+b+c}{2}
$$

Observação: Quando  $a = b = c$ , temos que o triângulo é equilátero (triângulo que possui todos os seus lados com medidas iguais). Nesse caso a expressão de sua área, que pode ser obtida tomando  $a = b = c$  na Fórmula de Heron, torna-se:

$$
A = \frac{a^2 \sqrt{3}}{4}
$$

onde  $a$  é a medida do lado do triângulo equilátero.

## 3.2 Geometria espacial

Nos tópicos seguintes, iremos definir figuras geométricas espaciais que serão usadas nas atividades experimentais, bem como suas características, fórmulas necessárias e outros aspectos importantes.

A geometria espacial é uma parte da matemática que estuda a geometria no espaço, na qual as figuras estudadas possuem três dimensões. Exemplos: prisma (cubo, paralelepípedo), pirâmide, cone, cilindro, esfera e outras. Também está pautada nos conceitos primitivos que são provenientes da geometria plana.

#### 3.2.1 Elementos de uma figura geométrica espacial

A figura 3.10 mostra um tronco de pirâmide como exemplo de uma figura geométrica espacial.

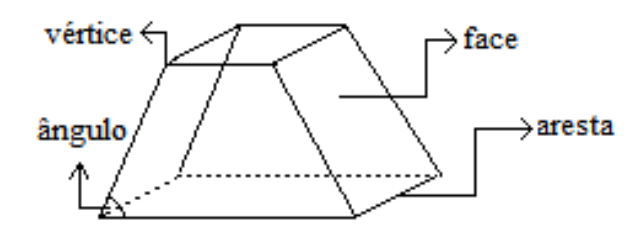

Figura 3.10: Figura Geométrica Espacial Fonte: autor.

Faces: são os polígonos que compõe a parte externa da figura. Arestas: lados dos polígonos. Vértices: vértices dos polígonos.  $\hat{A}$ ngulos: ângulos dos polígonos.

#### 3.2.2 Volume das figuras geométricas espaciais

Usado para medir o "tanto"que um objeto espacial ocupa um lugar no espaco. Esse "tanto" é denominado volume.

Como exemplo, vejamos a figura 3.11 cujas arestas medem 8, 2 e 6 u.m.c (unidade de medida de comprimento). Cortamos a figura com vários planos paralelos, de modo a formar pequenos s´olidos geom´etricos cujas faces s˜ao 6 quadrados congruentes de área igual a 1. Cada um desses pequenos sólidos é definido por cubo unitário ou cubo de aresta 1. Logo, a figura será formada por  $8 \times 2 \times 6 = 96$  cubos. Podemos dizer que esse "tanto" (volume) que a figura ocupa no espaço é equivalente a 96 cubos unitários. Definindo-se igual a 1 u.c. (unidade cúbica) o volume de um cubo unitário, temos então que o volume do paralelepípedo é 96 u.c.. Concluindo que o cálculo do volume do paralelepípedo retângulo é o produto das medidas de suas arestas.

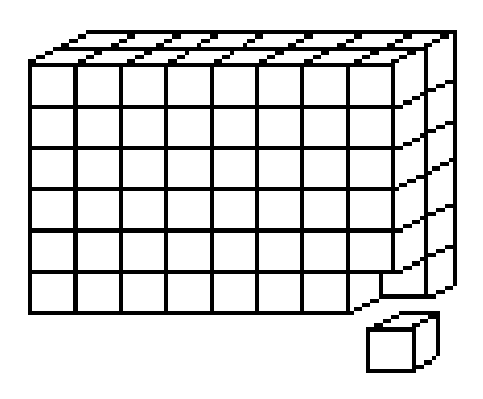

Figura 3.11: Volume Fonte: autor.

#### 3.2.3 Paralelepípedo retângulo

Um paralelepípedo retângulo é uma figura geométrica espacial que possui em sua superfície total a reunião de seis retângulos. A figura 3.12 representa um paralelepípedo retângulo com suas arestas, faces e diagonal.

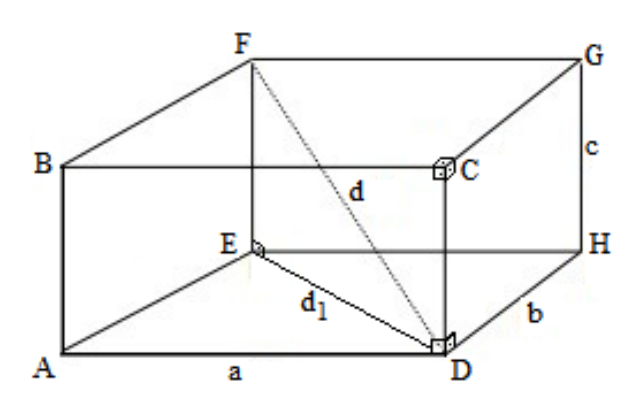

Figura 3.12: Paralelepípedo retângulo Fonte: autor.

#### Outros elementos:

Área da superfície  $(A)$ : será a soma das áreas de suas seis faces retangulares. O cálculo pode ser feito atrás de uma planificação do paralelepípedo dada por:

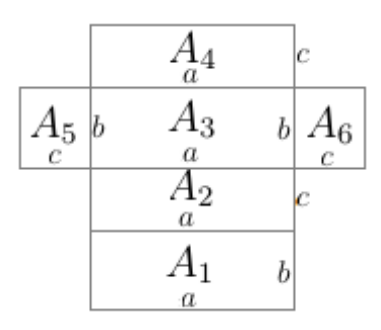

Figura 3.13: Planificação do paralelepípedo retângulo Fonte: autor.

Temos então que a área será dada por

$$
A = A_1 + A_2 + A_3 + A_4 + A_5 + A_6
$$
  
\n
$$
A = a.b + a.c + a.b + a.c + b.c + b.c
$$
  
\n
$$
A = 2.a.b + 2.a.c + 2.b.c
$$
  
\n
$$
A = 2.(a.b + a.c + b.c)
$$

Diagonal (d): pode ser obtida usando o Teorema de Pitágoras. Calculamos primeiro a diagonal do retângulo da base (d1) e em seguida a diagonal do paralelepípedo retângulo (d) No  $\triangle ADE$ , temos:

$$
(d_1)^2 = b^2 + a^2
$$
  

$$
d_1 = \sqrt{b^2 + a^2}
$$

A diagonal do paralelepípedo retângulo no triângulo  $\triangle DEF$ , será então dada

por:

$$
d^{2} = d_{1}^{2} + c^{2}
$$

$$
d^{2} = (\sqrt{b^{2} + a^{2}})^{2} + c^{2}
$$

$$
d^{2} = a^{2} + b^{2} + c^{2}
$$

$$
d = \sqrt{a^{2} + b^{2} + c^{2}}
$$

Volume  $(V)$ : será o produto das medidas de suas três arestas não paralelas que se encontram um mesmo vértice.

$$
V = a.b.c
$$

#### 3.2.4 Cubo

Um cubo é uma figura geométrica espacial que possui em sua superfície total a reuni˜ao de seis quadrados. Na figura 3.14 tem-se um cubo com suas faces, arestas e diagonal.

De modo análogo aos cálculos de área, diagonal e volume do paralelepípedo retângulo, podemos obter as seguintes fórmulas da área  $(A)$ , diagonal  $(d)$  e volume (V) do cubo, fazendo  $a = b = c$ 

$$
A = 6.a2
$$

$$
d = a.\sqrt{3}
$$

$$
V = a3
$$

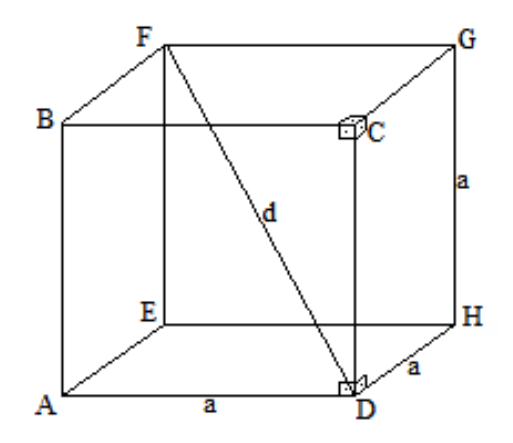

Figura 3.14: Cubo Fonte: autor.

### 3.3 Geogebra

O professor de matem´atica, para tornar sua aula mais dinˆamica e atrativa, pode fazer o uso de softwares de ensino por meio do uso de recursos tecnológicos. O software Geogebra, para muitos autores, é um forte recurso no processo de ensinoaprendizagem de matemática fazendo com que os alunos sejam capazes de superar suas dificuldades, além de fornecer visualizações de figuras geométricas que, muitas vezes em uma aula tradicional em que o professor utilize apenas o quadro, são de difíceis compreens˜ao.

O Geogebra foi criado por Markus Hohenwatez, em 2001, na Universidade de Salzburgo, na Austria. Segundo Domingues, esse software foi desenvolvido para o ´ ensino da matemática em todos os seus níveis, como a álgebra, geometria e para o uso do c´alculo. Seu acesso ´a livre e pode ser baixado gratuitamente na internet e instalado em computadores com sistema operacional Windows, Linux ou Mac. Domingues cita PETLA (2008, p.21) ao dizer que

> O Geogebra ´e um programa bastante intuitivo e autoexplicativo, adequado a usuário com conhecimentos avançados em informática ou para iniciantes,

sendo que o conhecimento matemático é o ponto fundamental de sua utilização. Por ser um software livre há colaboração de vários programadores inclusive brasileiros os quais disponibilizaram uma versão totalmente em português, o que facilita muito sua utilização em nosso país.

Com a utilização do Geogebra, é possível a construção de pontos, retas, segmentos de retas, funções, vetores, polígonos, derivar e integrar funções, construção de figuras geométricas espaciais com uma visualização em três dimensões, além de poder modificar esses objetivos de uma forma dinâmica, além de outras diversas funções.

#### 3.3.1 Apresentação do Geogebra

O Geogebra é disponível em suas diversas versões, desde a mais antiga até a versão mais atualizada que, na atualidade, é o Geogebra 6.0.441. Ele também pode ser acessado online pelo site www.geogebra.org.

Ao abrir o software Geogebra 5.0.380.0, será mostrado uma janela que é composta por uma barra de ferramentas, janela de ´algebra, barra de menus, janela de visualização e campo de entrada. Ver figura 3.15.

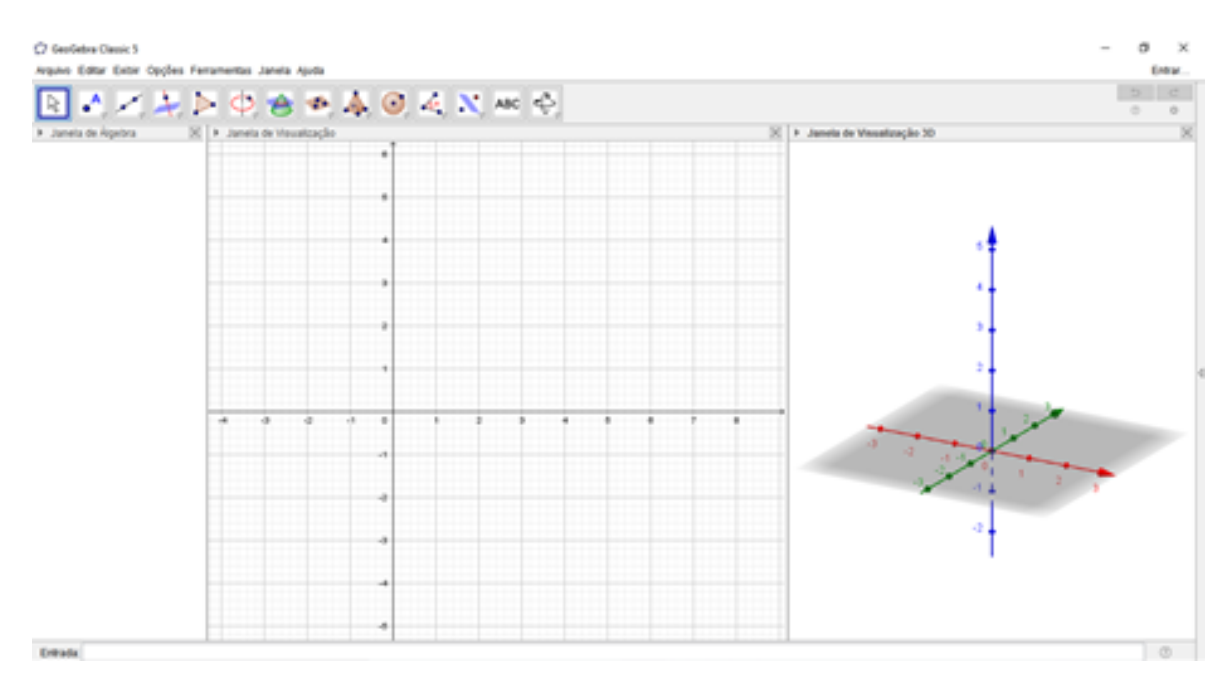

Figura 3.15: Print da tela do Geogebra 5

#### Barra de menus

A barra de menus fica na parte superior esquerda da tela e é composta das seguintes opções: Arquivo, Editar, Exibir, Opções, Ferramentas, Janela e Ajuda. A figura 3.16 mostra a barra de menus com algumas opções do íncone "Exibir".

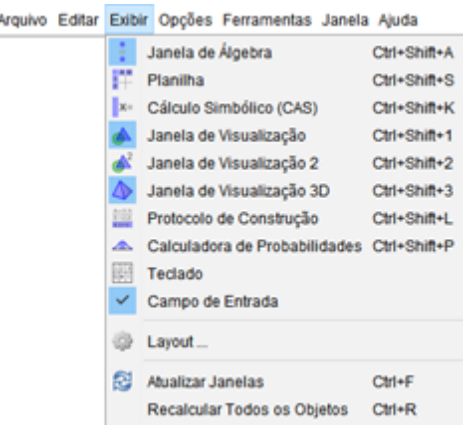

Figura 3.16: Barra de menus do Geogebra 5

#### Barra de ferramentas

A barra de ferramentas está localizada abaixo da barra de menus. Na barra de menus e em "Exibir", há possibilidade de abrir as janelas de visualização 2D, visualização 3D, planilha e a de ferramentas de Cálculo (CAS) que irão ajudar na construção de objetos matemáticos como a criação de pontos, retas, funções, ângulos, cônicas, figuras geométricas espaciais, fatoração, derivada e outros. Cada janela de visualização mostrará as seguintes barras de ferramentas mostradas nas figuras 3.17, 3.18, 3.19 e 3.20:

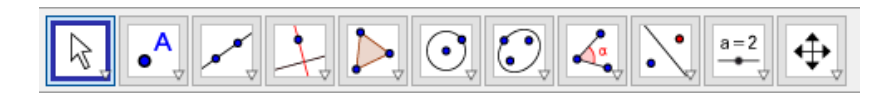

Figura 3.17: Barra de ferramentas 2D do Geogebra 5.

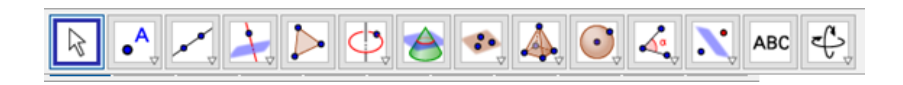

Figura 3.18: Barra de ferramentas 3D do Geogebra 5.

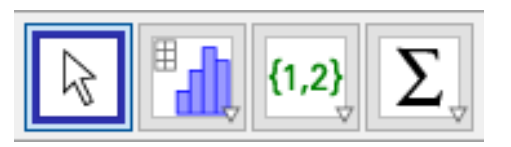

Figura 3.19: Barra de ferramentas da planilha do Geogebra 5.

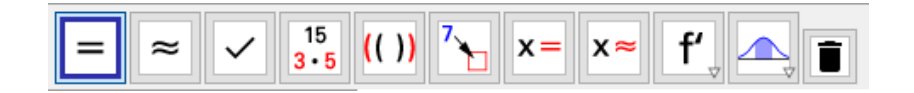

Figura 3.20: Barra de ferramentas CAS do Geogebra 5.

#### Campo de entrada de texto

No campo de entrada de texto são inseridos os comandos de equações, coordenadas, funções e outros através do teclado que serão mostrados nas janelas de visualizações e de álgebra. Ver figura 3.21.

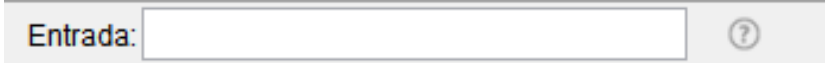

Figura 3.21: Campo de entrada do Geogebra 5.

#### Janela de Álgebra e de Visualizações

A Janela de Álgebra e de visualizações estão localizadas no centro da tela do Geogebra. A Janela de Álgebra mostra a representação de pontos, segmentos, polígonos, funções e outros os quais podem ser inseridos no campo de entrada ou nas Janelas 2D e 3D através dos menus de ferramentas. Ver figura 3.22.

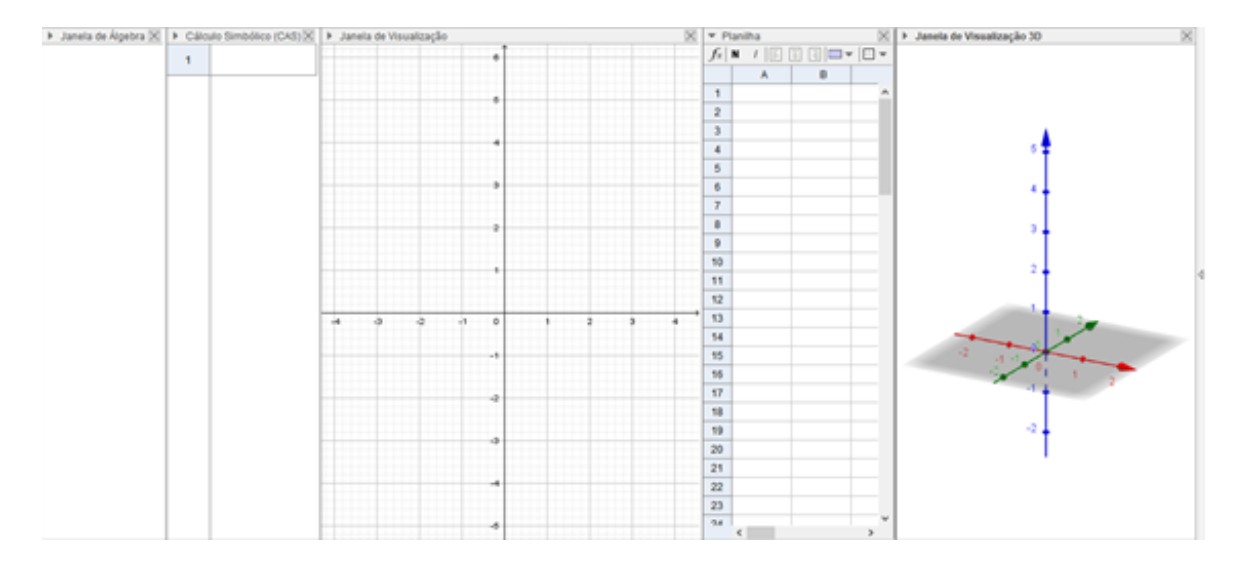

Figura 3.22: Janelas de visualização, Janela de álgebra, CAS e Planilha do Geogebra.

## 3.4 Otimização

O verbo "Otimizar" significa tornar melhor, bom, ideal ou ótimo, aprimorar alguma coisa. Define-se também como técnicas para escolher melhores alternativas em
uma certa tomada de decis˜ao, afim de atingir os objetivos esperados.

Como ilustração de otimização, observe os seguintes problemas:

1) Uma indústria pretende lançar no mercado peças de queijo prato na forma de blocos retangulares (paralelepípedo retângulo) com  $700cm<sup>3</sup>$  de volume. Essas peças serão embalados em um plástico de modo que se use o mínimo de material possível na embalagem. Quais seriam, então, as dimensões desses blocos?

2) Considere todos os retângulos com 30 cm de perímetro. Qual é a área máxima que pode ter um desses retângulos?

Temos dois problemas que envolvem a noção de otimização, cuja finalidade será descobrir o máximo ou mínimo de cada exemplo.

A otimização é utilizada principalmente nas indústrias. Os produtos que compramos, as embalagens, foram dimensionados de modo a obter um menor custo com maior aproveitamento de materiais. Através da otimização é possível saber, por exemplo, o formato de uma garrafa de óleo que caberá mais produto gastando menos matéria prima e, como consequência, nos permitirá ocupar um menor espaço em seu armazenamento seja na geladeira ou em algum armário. A otimização é muito usada na também na economia e no design de materiais.

Nesse tópico será abordado alguns métodos algébricos para soluções de problemas de otimização, entre eles as desigualdades das médias e um estudo sobre a função polinomial do 2<sup>o</sup> grau que são acessíveis à estudantes do ensino médio. Tais problemas podem ser resolvidos com ferramentas do cálculo que não será o foco desse trabalho, visto que geralmente esse conteúdo é visto no ensino superior.

#### 3.4.1 Desigualdade das médias

Temos, no ensino médio, que as médias são usadas na maioria das vezes em conteúdos como a estatística, restringindo-se ao uso de tabelas e gráficos. A Desigualdade das médias torna-se útil em problemas de otimização e a definiremos a seguir.

Definição: Sejam  $b_1, b_2, b_3, \ldots, b_n$  números reais e positivos. Definimos:

1. Média aritmética  $(M_A)$  de  $b_1, b_2, b_3, ..., b_n$  como o número obtido em

$$
M_A = \frac{b_1 + b_2 + b_3 + \ldots + b_n}{n}.
$$

2. Média geométrica  $(M_G)$  de  $b_1, b_2, b_3, ..., b_n$  como o número obtido em

$$
M_G = \sqrt[n]{b_1b_2b_3\ldots b_n}.
$$

3. Média harmônica  $(M_H)$  de  $b_1, b_2, b_3, \ldots, b_n$  como o número obtido em

$$
M_H = \frac{n}{\frac{1}{b_1} + \frac{1}{b_2} + \frac{1}{b_3} + \ldots + \frac{1}{b_n}}.
$$

O seguinte teorema expressa a desigualdade das médias:

Teorema 1: (Desigualdade das Médias) Para todo conjunto de números reais e positivos  $b_1$ ,  $b_2$ ,  $b_3$ , ..., $b_n$  verificam-se as seguintes desigualdades:

 $M_H(b_1, b_2, b_3, ..., b_n) \leq M_G(b_1, b_2, b_3, ..., b_n) \leq M_A(b_1, b_2, b_3, ..., b_n)$ 

Além disso, a igualdade ocorre em cada caso se, e somente se,  $b_1 = b_2 = b_3$  $=$   $\ldots = b_n$ .

Observemos um caso particular, calculando as médias dos números 7 e 8.

$$
M_A(7,8) = \frac{7+8}{2} = 7,5.
$$
  

$$
M_G(7,8) = \sqrt{7.8} \approx 7,48
$$
  

$$
M_H(7,8) = \frac{2}{\frac{1}{7} + \frac{1}{8}} \approx 7,46
$$

Temos entao que  $M_H(7,8) \leq M_G(7,8) \leq M_A(7,8)$ 

No Apêndice C, ilustraremos a demonstração desse teorema para n=2. A demonstra¸c˜ao da forma generalizada pode ser vista em Pareira (2014, p.16-19).

Exemplo de aplicação: Uma lata cilíndrica é feita para receber 1 litro de ´oleo. Determine as dimens˜oes da lata que minimizar˜ao o custo do metal para produzila.

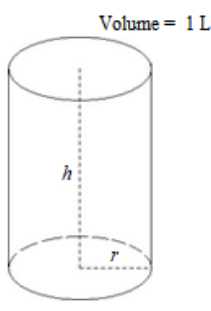

Figura 3.23: Lata cilíndrica Fonte: autor.

Resolução: Seja  $r$  o raio do cilindro e  $h$  altura. Temos que o volume da lata de óleo é 1L = 1000  $cm^3$  que é dada pela fórmula  $\pi r^2 h$ . Então

$$
\pi r^2 h = 1000
$$
 (I).

Seja C o custo que será dado pela medida da sua superfície. Portanto

$$
C = 2\pi r^2 + 2\pi rh
$$
 (II).

Isolando h em I e substituindo em II, temos:

$$
C(r) = 2\pi r^2 + 2\pi r \left(\frac{1000}{\pi r^2}\right)
$$

$$
C(r) = 2\pi r^2 + \frac{2000}{r} \quad (III)
$$

Temos então que o custo  $C$  está em função do raio  $r$ , com  $r > 0$ . Devemos obter o valor de r de forma que minimizará  $2\pi r^2 + \frac{2000}{r^2}$ r . Para isso, usaremos a desigualdade das médias.

Temos que  $2\pi r^2 + \frac{2000}{r^2}$ r  $= 2\pi r^2 + \frac{1000}{r^2}$ r  $+$ 1000 r . Aplicando a desigualdade geométrica e aritmética com os termos  $2\pi r^2$ , 1000 r e 1000 r , temos:

$$
\frac{2\pi r^2 + \frac{1000}{r} + \frac{1000}{r}}{3} \ge \sqrt[3]{2\pi r^2 \cdot \frac{1000}{r} \cdot \frac{1000}{r}}
$$

$$
\frac{2\pi r^2 + \frac{2000}{r}}{3} \ge 100\sqrt[3]{2\pi}
$$

$$
2\pi r^2 + \frac{2000}{r} \ge 300\sqrt[3]{2\pi}
$$

Logo,  $C(r) \geq 300 \sqrt[3]{2\pi}$  e seu custo será mínimo quando  $C(r) = 300 \sqrt[3]{2\pi}$ . Isso ocorre quando os termos  $2\pi r^2$ , 1000 r e 1000 r forem iguais. De fato temos que:

$$
2\pi r^2 = \frac{1000}{r}
$$

$$
2\pi r^2 = \frac{1000}{r}
$$

$$
r^3 = \frac{1000}{2\pi}
$$

$$
r = \sqrt[3]{\frac{1000}{2\pi}}
$$

$$
r = \sqrt[3]{\frac{500}{\pi}}
$$

Por fim, Substituindo r em I, temos

$$
\pi \left(\sqrt[3]{\frac{500}{\pi}}\right)^2 h = 1000
$$

$$
h = 2. \left(\sqrt[3]{\frac{500}{\pi}}\right)
$$

Significa que a altura do cilindro deve ser o dobro da medida do raio e suas dimensões são  $r = \sqrt[3]{\frac{500}{}}$  $\pi$  $h = 2$ .  $\int_3$  500  $\pi$  $\setminus$ 

Para obter a área da superfície mínima, devemos substituir o valor encontrado de r em III. Temos então

$$
C\left(\sqrt[3]{\frac{500}{\pi}}\right) = 2\pi \left(\sqrt[3]{\frac{500}{\pi}}\right)^2 + \frac{2000}{\sqrt[3]{\frac{500}{\pi}}}
$$

$$
C\left(\sqrt[3]{\frac{500}{\pi}}\right) = 300\sqrt[3]{2\pi}
$$

Vimos, portanto, a utilidade da desigualdade das médias em um problema de otimização.

#### 3.4.2 Otimização em funções quadráticas

Será apresentado brevemente nesse tópico um estudo sobre o cálculo de máximo e mínimo de funções polinomiais do 2<sup>o</sup> grau.

Uma função polinomial do 2<sup>o</sup> grau ou função quadrática é toda função  $f$  de R em R que obedece a uma lei da forma  $f(x) = ax^2 + bx + c$  em que  $a, b, e \in \mathbb{R}$  com  $a \neq 0.$ 

Exemplos:

- 1.  $f(x) = 2x^2 + 5x 21$ ; com  $a = 2, b = 5$  e  $c = -21$
- 2.  $f(x) = -x^2 + 7x$ ; com  $a = -1, b = 7$  e  $c = 0$
- 3.  $f(x) = -2x^2 + 50$ ; com  $a = -2, b = 0$  e  $c = 50$

Busquemos agora a forma canônica de  $f(x) = ax^2 + bx + c$ , com  $a, b \in c \in \mathbb{R}$ R com  $a \neq 0$ . Observe que:

$$
f(x) = ax^{2} + bx + c
$$

$$
f(x) = a\left(x^{2} + \frac{b}{a}x + \frac{c}{a}\right)
$$

$$
f(x) = a\left(x^2 + \frac{b}{a}x + \frac{b^2}{4a^2} - \frac{b^2}{4a^2} + \frac{c}{a}\right)
$$

$$
f(x) = a\left(x^2 + \frac{b}{a}x + \frac{b^2}{4a^2}\right) - a\left(\frac{b^2}{4a^2} - \frac{c}{a}\right)
$$

$$
f(x) = a\left(x + \frac{b}{2a}\right)^2 - \left(\frac{b^2 - 4ac}{4a}\right)
$$

Como  $x \in \mathbb{R}$ , temos que o primeiro termo da equação se anula quando  $x = -\frac{b}{2}$  $2a$ e que  $\sqrt{ }$  $x +$ b  $2a$  $\setminus^2$ sempre será positivo. Então pode-se concluir que:

• Se  $a > 0, f$  terá valor mínimo quando  $x = -\frac{b}{2}$ 2a . Seu valor mínimo será dado por −  $\int b^2 - 4ac$ 4a  $\setminus$ . A figura 3.24 mostra o gráfico da função (quando  $a > 0$ ) que será uma parábola com concavidade voltada para cima.

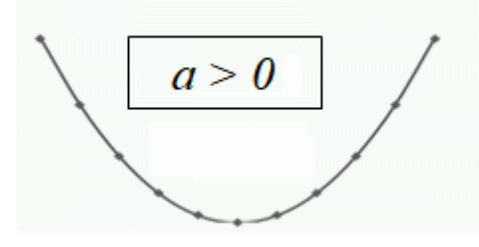

Figura 3.24: Parábola com a concavidade voltada pra cima Fonte: autor.

• Se  $a < 0, f$  terá valor máximo quando  $x = -\frac{b}{2}$  $2a$ . Seu valor máximo será dado por −  $\int b^2 - 4ac$ 4a  $\setminus$ . A figura 3.25 mostra o gráfico da função (quando  $a < 0$ ) que será uma parábola com concavidade voltada para baixo.

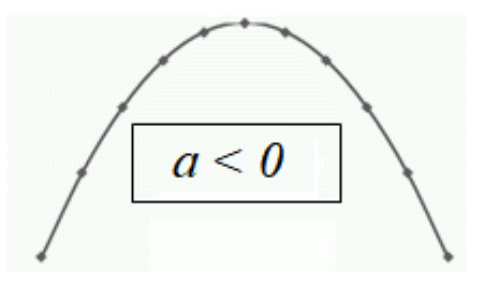

Figura 3.25: Parábola com a concavidade voltada pra baixo Fonte: autor.

Observemos agora um exemplo em que esse estudo de máximo e mínimo pode ser usado.

Exemplo. Para a confraternização de formatura dos alunos do 3º ano do ensino médio de certa escola, foi alugado um salão de eventos com capacidade para 200 pessoas. Cada aluno ficou disposto a pagar R\$ 16,00. Caso a lotação do salão não fosse atingida, o gerente propˆos que cada aluno que comparecesse pagasse um adicional de R\$ 0,80 por lugar vazio. Qual deve ser a quantidade de alunos presentes na festa de formatura para que a receita seja máxima?

Solução: Primeiramente busquemos uma fórmula matemática que represente a situação proposta. Chamaremos de  $x$  a quantidade de alunos presentes na festa  $\epsilon$  R o valor da receita do evento. Temos que a quantidade de cadeiras desocupadas  $\acute{e}$ dada por 200 − x, e como será cobrado R\$ 0,80 por cada cadeira não ocupada, o valor arrecadado por cada aluno presente pelas cadeiras desocupadas será  $(200 - x)$ .0, 80. Por fim, cada aluno presente pagará R\$ 16,00 e (200 – x).0,80 ao gerente do salão. Temos então a seguinte expressão matemática:

$$
R(x) = x.(200 - x).0, 8 + x.16
$$
  

$$
R(x) = -0, 8x^{2} + 176x \quad (I)
$$

Observe que se trata de uma função quadrática com coeficientes  $a = -0, 8; b =$ 176 e  $c = 0$ . Devemos descobrir a quantidade x de alunos presentes para que a receita R seja máxima, isso se dará com  $x = -\frac{b}{2}$ 2a  $=-\frac{176}{2}$  $2. -0, 8$  $= 110$ . Logo, com 110 alunos presentes a receita máxima terá valor igual a  $\int b^2 - 4ac$ 4a  $\setminus$  $= (176^2 - 4. - 0, 8.0)$  $4. - 0, 8$  $\setminus$ =  $R$$  9680 que também pode ser obtida substituindo  $x = 110$  em (I).

No ensino médio, problemas de otimização geralmente nos levam a funções quadráticas, já nos cursos superiores, problemas de otimização geralmente podem ser resolvidos usando cálculo diferencial.

# Capítulo 4

# Trabalhando otimização em sala de aula

Neste capítulo serão apresentadas quatro atividades sobre otimização aplicadas para os dezesseis estudantes do 2<sup>o</sup> ano do ensino médio de uma escola pública da Ceilândia-DF, como recuperação final na disciplina matemática. Como preparo das atividades, foi entregue uma lista de exercícios com alguns conceitos básicos que serão necessários para a realização das atividades, além de uma breve explicação do professor fazendo o uso de slides.

Foram cinco dias de recuperação com duas horas e meia de atividades em cada dia. Foram um dia para a revisão e quatro dias para a realização das atividades. Cada atividade foi aplicada em um dia diferente.

Foi entregue a cada aluno um terno de autorização para utilização de imagem (Apˆendice A) para que o estudante assinasse.

Nas atividades, primeiramente são feitas as soluções usando as desigualdades das médias e o estudo de máximos e mínimos de funções quadráticas que foram abordados no capítulo anterior. Com os estudantes, as soluções são feitas usando os materiais concretos e o uso do laboratório de informática com o software Geogebra, de modo a tornar as aulas produtivas e participativas, fugindo do ensino tradicional.

# 4.1 Preparação

Como preparação para as atividades e introdução do conceito de otimização, foi feita uma revis˜ao sobre alguns conceitos matem´aticos por meio de slides, os quais serão apresentados a seguir. Como ressaltado no capítulo 1, a importância em se trabalhar a parte abstrata conjugada com o uso de materiais concretos para a resolução de exercícios, fazendo um fechamento das atividades com o uso do laboratório de informática para possibilitar uma aula mais dinâmica com melhorias na aprendizagem dos alunos. A aula foi de forma tradicional, visto que os conceitos apresentados eram relativamente de fácil compreensão e a maioria dos alunos que participaram das atividades já os conhecia total ou parcialmente.

#### 4.1.1 Slides usados na aula de revisão

Cada slide foi apresentado sendo discutidas as definições e propriedades contidas nos mesmos de forma progressiva e sem pressa, de modo que todos os estudantes não tivessem dúvidas sobre os elementos apresentados.

A figura 4.1 identifica o nome professor e que as aulas ministraras servirão como recuperação de matemática.

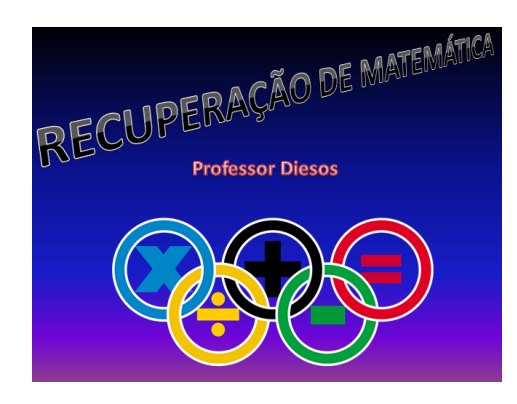

Figura 4.1: Slide 1 Fonte: autor.

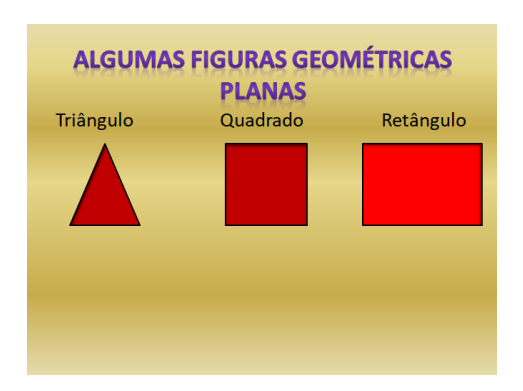

A figura 4.2 mostra algumas figuras geométricas planas mais conhecidas.

Figura 4.2: Slide 2 Fonte: autor.

A figuras 4.3 tem-se caracterização/definição do triângulo com seus ângulos internos e fórmula para determinar sua área em função das medidas de um lado e altura relativa a esse lado.

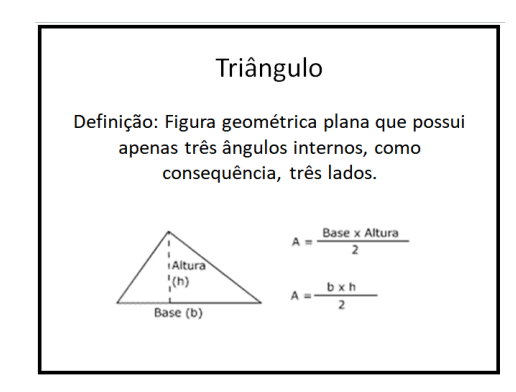

Figura 4.3: Slide 3 Fonte: autor.

A figura 4.4 tem-se caracterização/definição do quadrado com seus lados e ângulos internos e fórmula para determinar sua área em função da medida do lado.

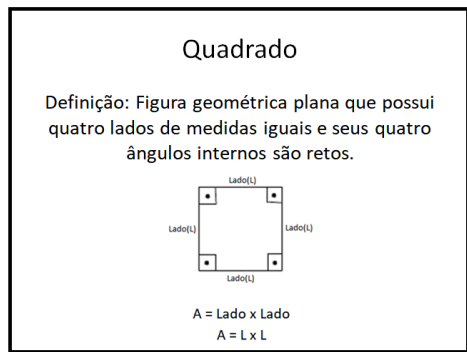

Figura 4.4: Slide 4 Fonte: autor.

A figura 4.5 tem-se caracterização/definição do retângulo com seus lados e ângulos internos e fórmula para determinar sua área em função das medidas dos lados.

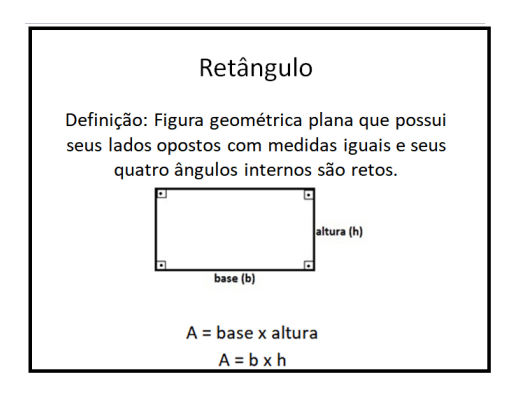

Figura 4.5: Slide 5 Fonte: autor.

Na figura 4.6 tem-se o conceito de perímetro e uma obervação referente ao quadrado e retângulo.

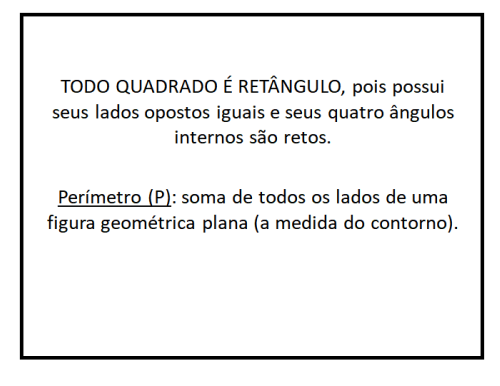

Figura 4.6: Slide 6 Fonte: autor.

A figura 4.7 tem-se um exemplo de aplicações de área e perímetro no qua-

drado.

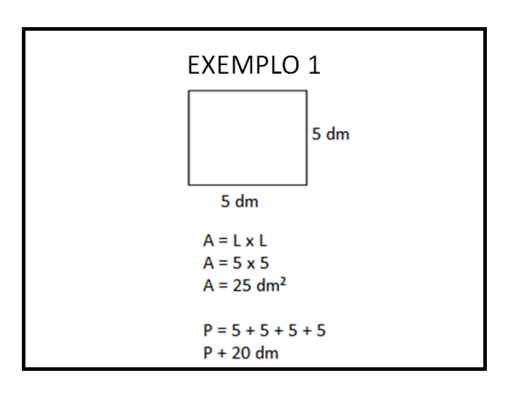

Figura 4.7: Slide 7 Fonte: autor.

A figura 4.8 tem-se um exemplo de aplicações de área e perímetro no retângulo.

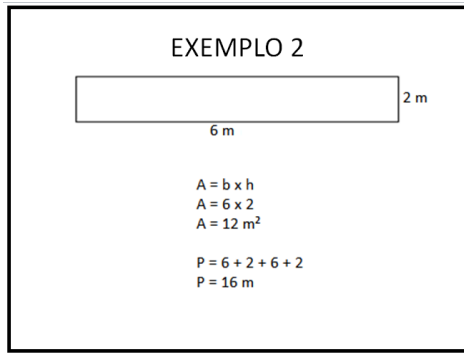

Figura 4.8: Slide 8 Fonte: autor.

A figura 4.9 tem-se um exemplo de aplicações de área e perímetro no triângulo.

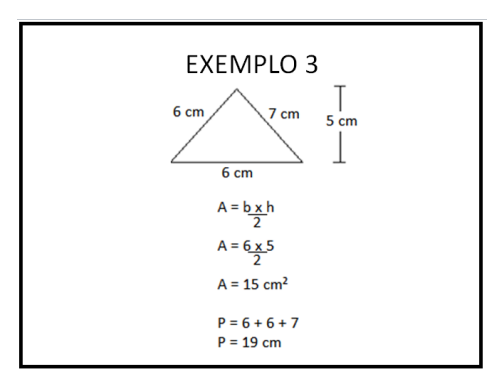

Figura 4.9: Slide 9 Fonte: autor.

A figura 4.10 convida os alunos à resolver alguns exercícios.

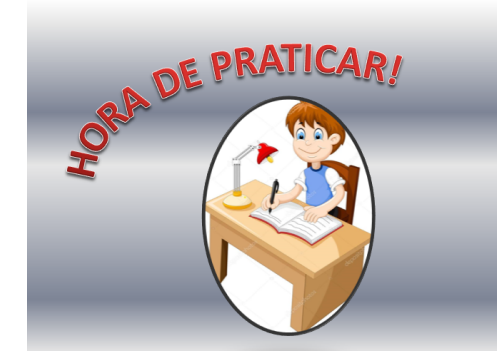

Figura 4.10: Slide 10 Fonte: autor.

A revisão foi bem produtiva, pois os conteúdos apresentados eram simples.

A participação e concentração dos alunos foi exemplar.

#### 4.1.2 Praticando

Para fixar os conceitos vistos nos slides e introduzir a ideia de máximos e mínimos, foi entregue uma lista de exercícios (Apêndice B) que contém questões sobre área e perímetro do quadrado, retângulo e triângulo, sendo um exercício em que o aluno deveria usar a régua para calcular o perímetro das figuras da questão. A figura 4.11 mostra os alunos resolvendo a lista de exercícios.

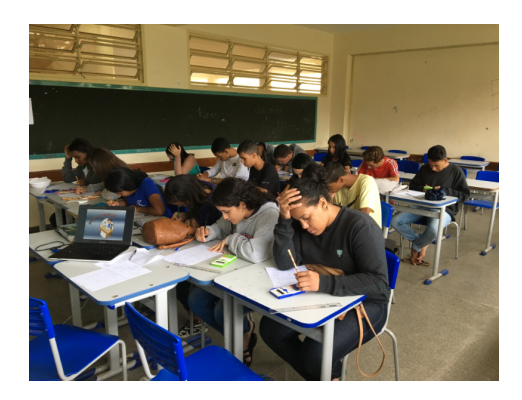

Figura 4.11: Alunos resolvendo a lista de exercícios Fonte: foto do autor.

Das questões da lista, duas envolviam enunciados sobre otimização. Uma questão (Figura 4.12), o aluno, com auxílio da régua, mediria as dimensões dos retângulos dados e calcularia o perímetro e área de cada figura. Na outra questão (Figura 4.13), não seria necessário medir as dimensões, pois as mesmas já se encontravam nas figuras, bastando apenas fazer o cálculo do perímetro e da área de cada figura.

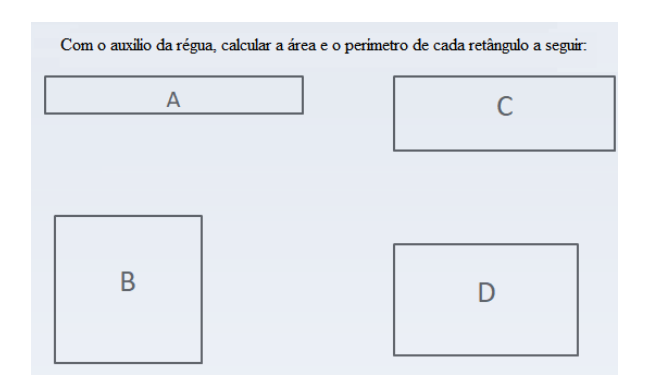

Figura 4.12: Primeira questão sobre otimização Fonte: autor.

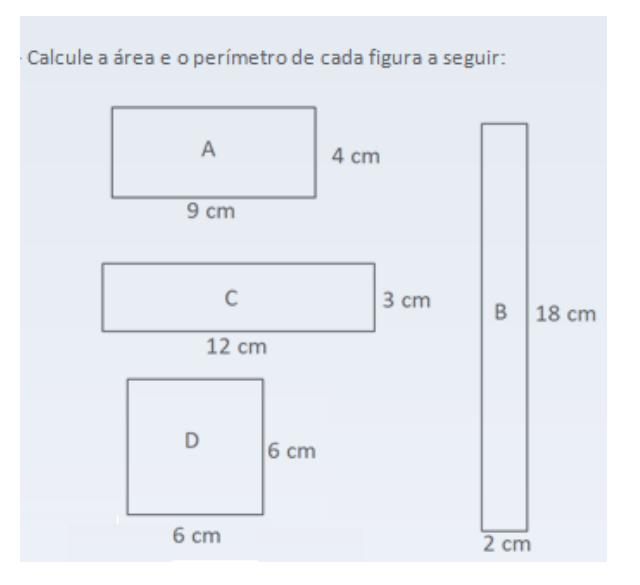

Figura 4.13: Segunda questão sobre otimização Fonte: autor.

#### Obervações:

1) Todos os retângulos na primeira questão possuem mesmo perímetro  $(16 \text{ cm})$  e áreas distintas, sendo o quadrado B o retângulo de maior área.

2) Referente a primeira questão, foram feitas as seguintes perguntas na lista de revisão:

I - Você encontrou alguma semelhança entre os retângulos? Qual?

II - Dentre os retângulos, qual o que possui maior área?

III - O que se pode concluir com a atividade?

Apenas três alunos não responderam essas questões e as deixaram em branco. Os demais conseguiram ver a semelhança entre as figuras e concluiram, dentre os exemplos dados, que o quadrado é o retângulo com maior área. Como exemplo, vejamos as respostas de dois alunos referente à essa atividade.

A figura 4.14 mostra as respostas de um aluno referentes as questões descritas na observação vista anteriormente.

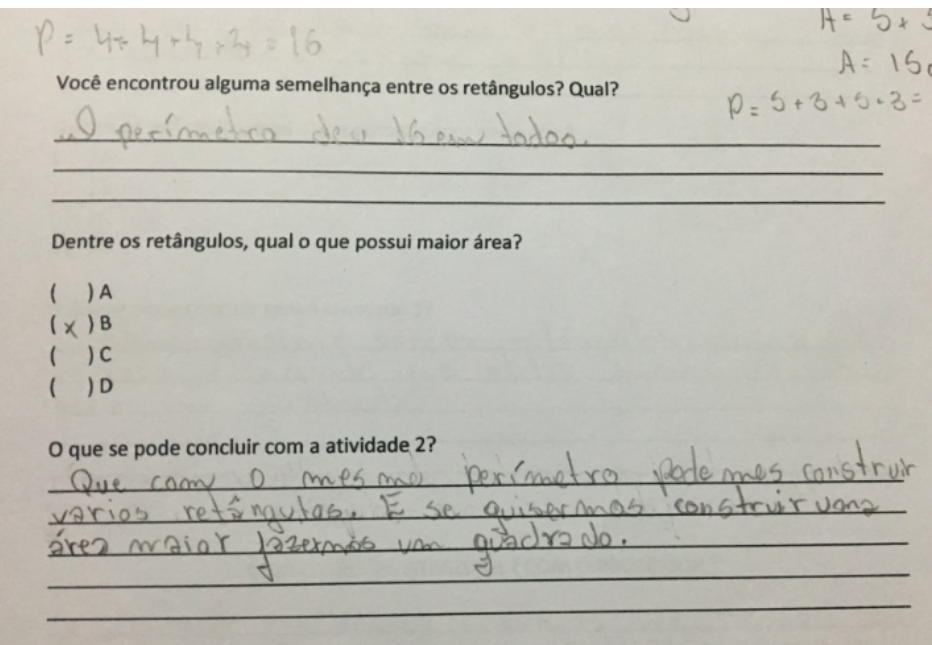

Figura 4.14: Respostas do aluno A Fonte: foto do autor.

A figura 4.15 mostra as respostas de um aluno referentes as questões descritas na observação vista anteriormente.

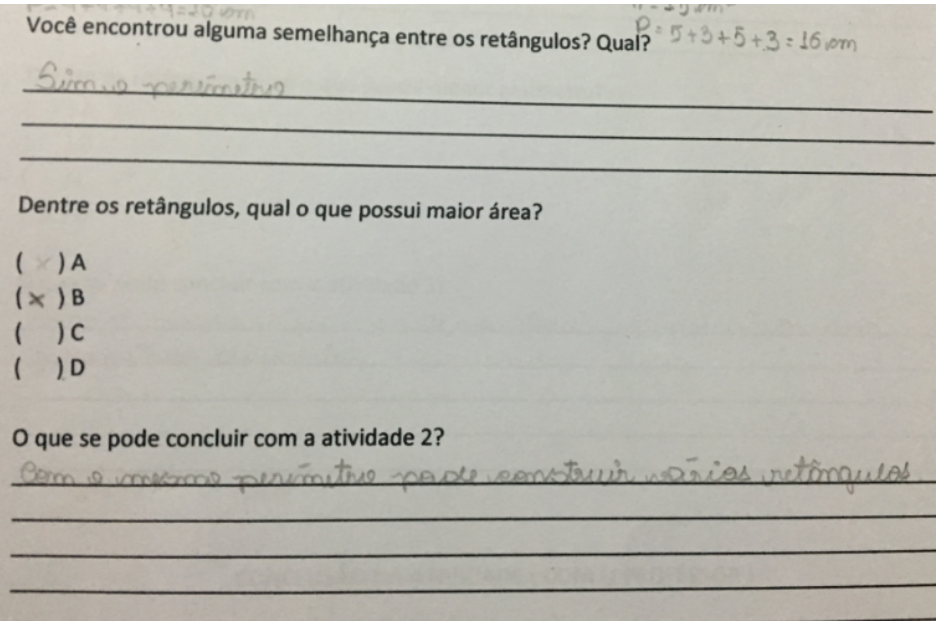

Figura 4.15: Respostas do aluno B Fonte: foto do autor.

Percebe-se que o aluno B compreendeu que o quadrado é o retângulo que possui maior área dentre os exemplos dados, mas suas conclusão foi que com o mesmo perímetro podemos formar vários retângulos, não se atentando muito com a área. A expectativa desse exercícios era que os alunos compreendessem que o quadrado nos dará a maior área dentre os retângulos descritos.

Todos os retângulos na segunda questão possuem mesma área  $(36 \ cm^2)$  e perímetros distintos, sendo o quadrado D o retângulo de menor perímetro.

Referente a segunda questão, foram feitas as seguintes perguntas na lista de revisão:

I - Você encontrou alguma semelhança entre os retângulos? Qual?

II - Dentre os retângulos, qual o que possui menor perímetro?

III - O que se pode concluir com a atividade?

Apenas três alunos não responderam essas questões e as deixaram em branco. Os demais conseguiram ver a semelhança entre as figuras e concluirem que o quadrado  $\acute{e}$  o retângulo com menor perímetro. Como exemplos, vejamos as respostas de dois alunos nessa atividade abaixo:

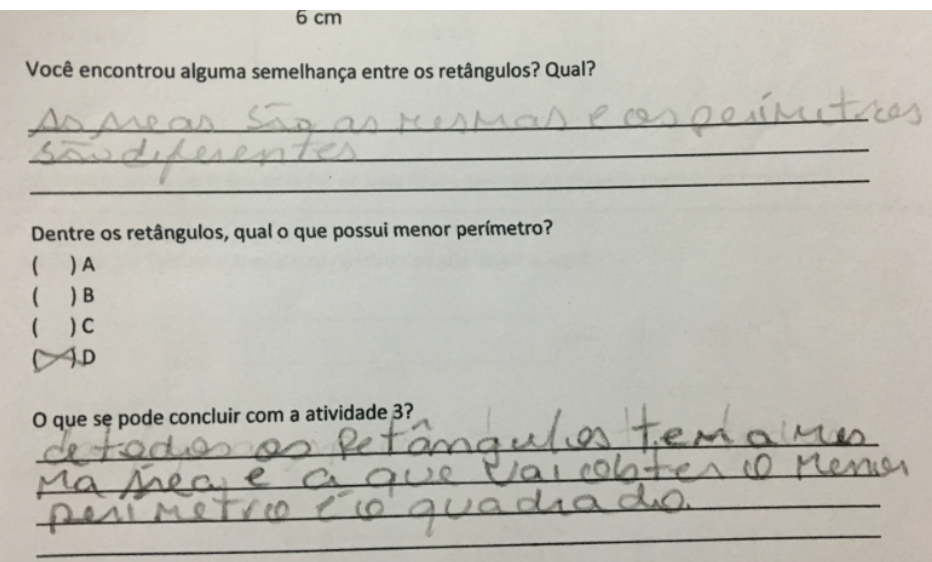

Figura 4.16: Respostas do aluno C Fonte: foto do autor.

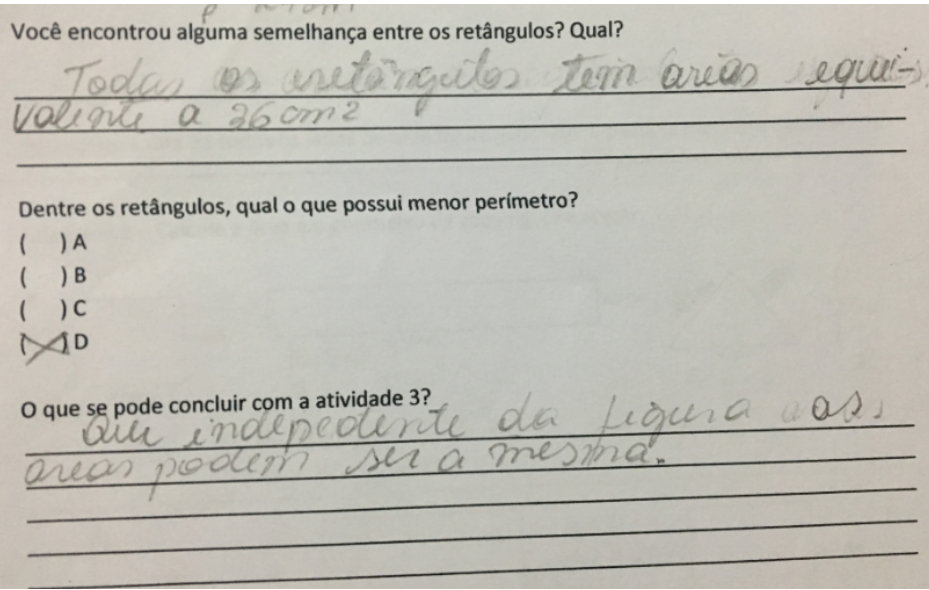

Figura 4.17: Respostas do aluno D Fonte: foto do autor.

O objetivo dessa revisão vista na seção 4.1 é introduzir o conceito de máximos e mínimos com os alunos a partir de exercícios. No final da aula, foi explicado os objetivos da lista e das próximas atividades, fazendo uma conclusão do significado de otimização e sua importância junto com a turma.

Nas seções seguintes, iremos mostrar alguns problemas que envolvem otimização, sua soluções usando as desigualdades das médias ou o estudo de máximos e mínimos de funções quadráticas e uma abordagem diferenciada com alunos usando materiais concretos e o laboratório de informática.

## 4.2 Atividade I

Determinar a área dos quadrados de lado  $x$  para se obter volume máximo desse paralelepípedo planificado. A figura 4.18 mostra esse paralelepípedo planificado com quatro quadrados de lado x marcados nos cantos.

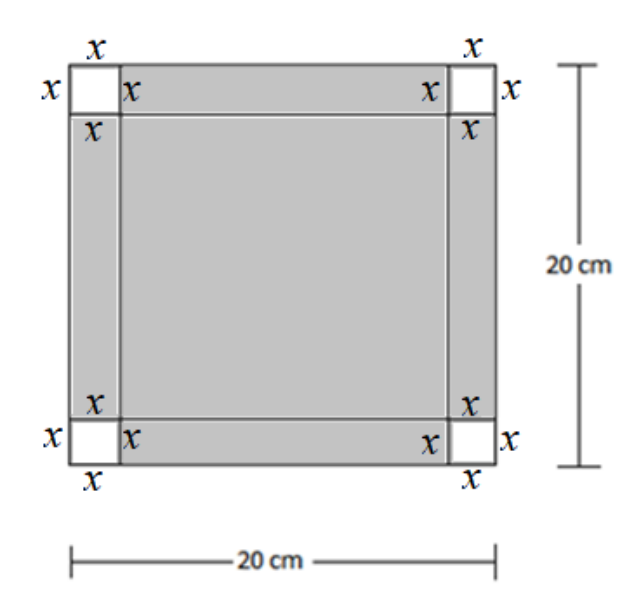

Figura 4.18: Paralelepípedo planificado Fonte: autor

A figura 4.19 mostra que ao recortar os quatro quadrados de lado x e dobrando algumas partes, obtem-se uma caixa retangular sem tampa cuja sua base será um quadrado de lado medindo  $20 - 2x$ .

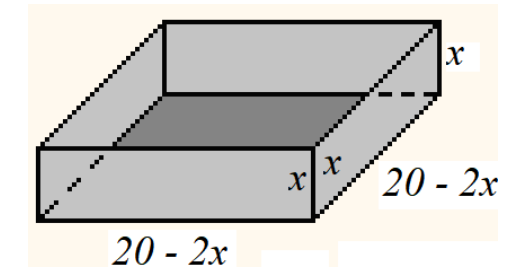

Figura 4.19: Paralelepípedo não planificado Fonte: autor.

Solução: Primeiramente devemos buscar uma expressão matemática que represente o problema. Temos que seu comprimento e largura medindo  $(20 - 2x)$ cm e sua altura medindo  $x$  cm. Logo o volume  $V$  é dado por

$$
V = (20 - 2x).(20 - 2x).x
$$

Temos que a solução desse problema se encaixa perfeitamente usando as desigualdade das médias geométrica e aritmética para os termos  $(20 - 2x), (20 - 2x)$  e 4x. Temos então:

$$
\frac{(20-2x)+(20-2x)+4x}{3} \ge \sqrt[3]{(20-2x) \cdot (20-2x) \cdot 4x}
$$

$$
\frac{40}{3} \ge \sqrt[3]{V.4}
$$

$$
\left(\frac{40}{3}\right)^3 \ge \left(\sqrt[3]{V.4}\right)^3
$$

$$
\frac{64000}{27} \ge V.4
$$

$$
592, 6 \approx \frac{16000}{27} \ge V
$$

Temos então que seu volume será menor ou igual a  $\frac{16000}{27}$ . A igualdade da expressão implica em seus termos serem iguais, isto é,  $20 - 2x = 20 - 2x = 4x$ , que implica em  $x = \frac{10}{3} \approx 3, 33.$ 

#### 4.2.1 Na sala de aula

Para entender e buscar a solução dessa questão, foram feitos vários quadra- $\cos$  feitos de papel duplex com lados medindo  $20cm$ . Foram formados grupos com três alunos, cada grupo recebeu um quadrado.

Antes que os alunos começassem a formar o paralelepípedo no formato de caixa sem tampa, foi feito um modelo pelo professor para que os alunos compreendessem os passos a seguir. Foi dito que o objetivo era cortar os quadrados de lado x de modo que tenha o maior volume.

Cada grupo, com auxílio de régua e tesoura, retirou os quadrados de lados  $x$  que achavam que iria possuir maior volume. Obtivemos vários paralelepípedos com dimensões distintas conforme a figura 4.20.

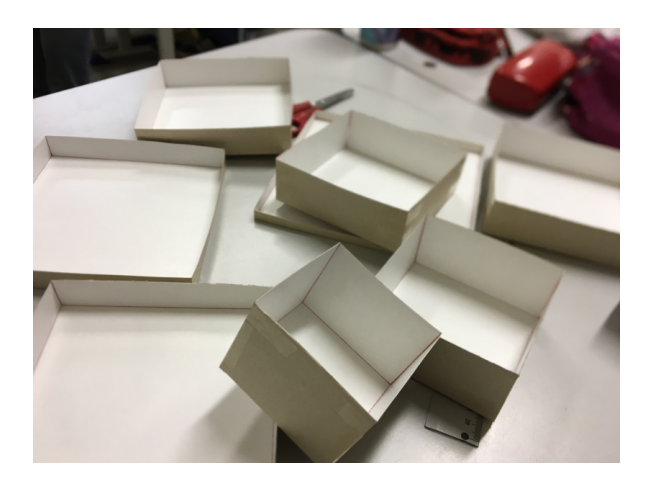

Figura 4.20: Caixas no formato de paralelepípedos feitas pelos grupos Fonte: foto do autor.

Para medir seus volumes, utilizamos grãos de milhos que foram colocados no interior da caixa de modo a preencher o interior da caixa como mostra a figura 4.23. Os milhos foram retirados e colocados em um recipiente para a medição da quantidade por meio da altura usando uma régua (Figura 4.22). Para um cálculo "mais exato"nos volumes dos paralelepípedos que obtiveram alturas próximas, pediu-se que contassem grão por grão (Figura 4.21). Foi explicado para o grupo de alunos, em relação a unidade de medida usada (milho), que os formatos n˜ao eram "iguais"sendo apenas para buscar uma aproximação da solução do problema proposto. Para um melhor resultado, o uso de areia fina seria uma boa solução. Cada grupo mediu o volume de seu paralelepípedo.

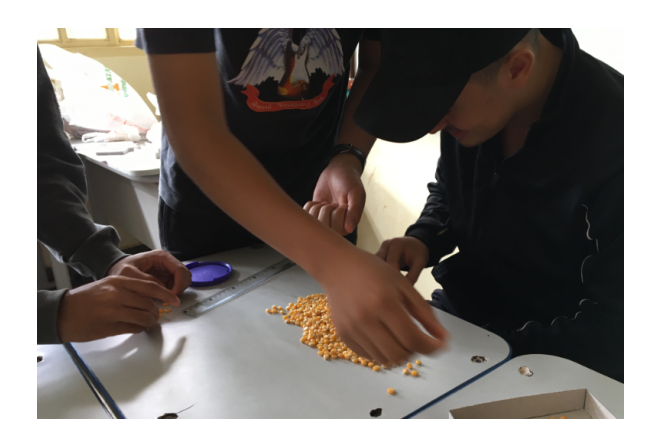

Figura 4.21: Grupo contando a quantidade de grãos de milho Fonte: foto do autor.

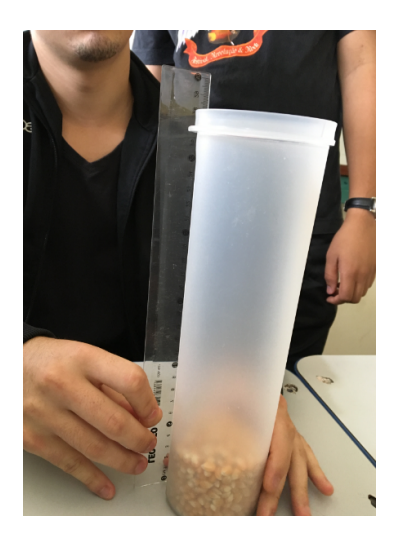

Figura 4.22: Grupo medindo o volume Fonte: foto do autor.

De todos os paralelepípedos feitos, o que teve maior volume foi o que fizeram o corte do quadrado de lado 3, 5 cm e o que teve menor volume foi o com o corte do quadrado medindo 1 cm. Veja as figuras 4.23 e 4.24.

Vale ressaltar a total participação dos alunos na construções das caixas que foi de modo divertido em que eles fizeram com maior cuidado. Marques et. al (2009, p.3) defende a ideia do uso de materiais concretos na aprendizagem matemática por oferecer o conceito de diversão e brincadeira ente os alunos. É notado o interesse e envolvimento na atividade por parte dos alunos, deixando-os mais animados.

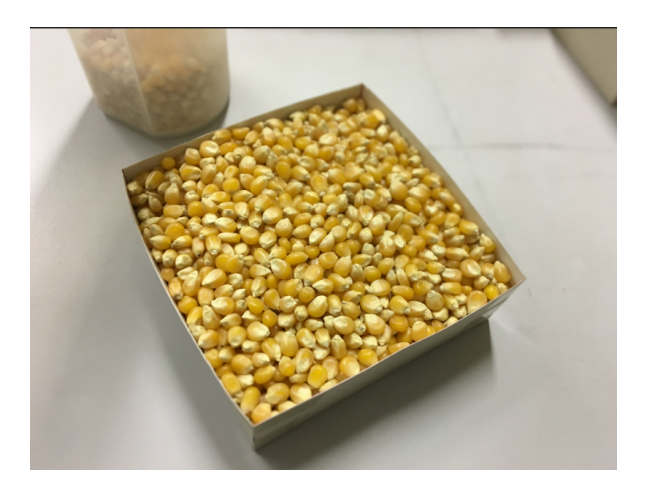

Figura 4.23: Caixa feita com maior volume Fonte: foto do autor.

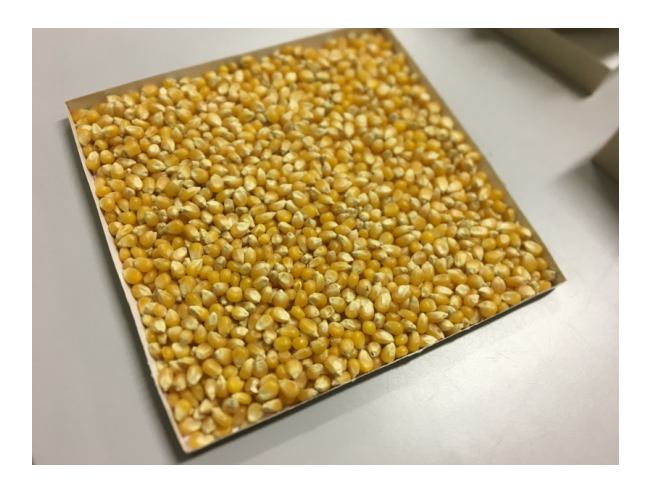

Figura 4.24: Caixa feita com menor volume Fonte: foto do autor.

Depois foi lançada a seguinte pergunta: "Será que 3,5 cm realmente nos dará o volume máximo? 3,4 cm ou outro valor será que caberá mais ou menos grãos de milhos?"

Então um aluno responde: "Temos que fazer para ter certeza, professor."

Em seguida, foi dito que podemos saber esse valor exato por meio de operações matemáticas.

"Vamos montar uma expressão matemática que interprete esse problema e, em seguida, vamos para o laboratório utilizar um programa chamado Geogebra que nos permite fazer várias coisas, inclusive descobrir a medida do lado desse quadrado."

No quadro, foi anotado a f´ormula vista no bimestre anterior sobre o volume dos paralelepípedos e, em seguida, montada a expressão matemática que dará o volume do paralelepípedo em função do lado  $x$  do quadrado:

$$
V = (20 - 2x).(20 - 2x).x
$$

$$
f(x) = (20 - 2x).(20 - 2x).x
$$

Cada grupo de alunos copiou a expressão matemática do problema e, em seguida, foram para o laboratório de informática usar o aplicativo Geogebra, que segundo Santos (2011) a utilização de softwares educativos complementam conteúdos desenvolvidos teoricamente ou por meio de materiais concretos.

A figura 4.25 mostra o grupo de alunos realizando a atividade no laboratório de informática.

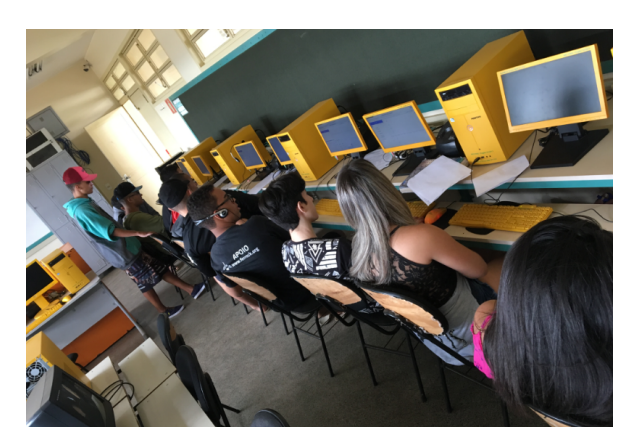

Figura 4.25: Alunos usando o laboratório de informática Fonte: foto do autor.

O laboratório já estava com os computadores ligados e com o software Geogebra aberto. Foi explicado que esse aplicativo pode ser acessado online e que permite fazer várias figuras, funções, gráficos e outras coisas na matemática. Em seguida, foi mostrado passo a passo os caminhos a serem feitos para a resolução da questão.

1<sup>°</sup> passo: Digitar a expressão do volume  $f(x) = (20 - 2x).(20 - 2x).x$  no campo de entrada e dar um ENTER.

O gr´afico apareceu nas telas, mas seria preciso mudar a escala para melhor visualização. Expliquei isso à eles e fomos para o segundo passo para diminuir a escala.

2º passo: Cliclar com o botão direito na malha e ir em "Janela de visualização". Em "Básico"alterar o valor de "x Máx"e "y Max"para 10 e 600, respectivamente.

Logo, foi possível uma melhor visualização do gráfico da função. Na figura 4.26 tem-se o gráfico obtido por um aluno.

Por fim, determinar o valor de  $x$  para que se tenha volume máximo.

3 <sup>o</sup> passo: Na barra de ferramentas, clicar em "Ponto", em seguida "Otimização" e depois clicar sobre o gráfico da função.

Observa-se que temos dois valores para  $x$ , 3,33... e 10 que são, respectivamente o valor de  $x$  para se obter valor máximo e o valor de  $x$  para se obter valor mínimo.

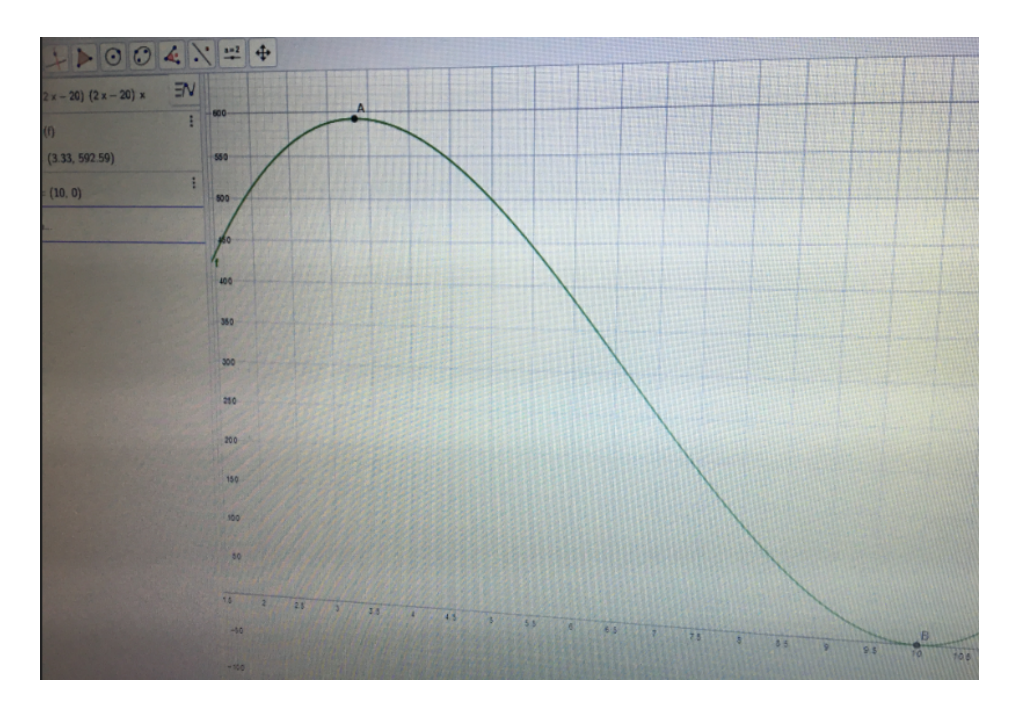

Concluindo que o valor exato para  $x$  seria a dízima peródica 3,333...

Figura 4.26: Gráfico do problema feito por um aluno Fonte: foto do autor.

Um aluno ressalta: "Nunca que eu iria pensar nesse valor"

 $\acute{E}$  ressaltado " $\acute{E}$  de costume usar valores inteiros ou com apenas uma casa decimal". A atividade foi concluída e os alunos tiveram um tempo para explorar o aplicativo Geogebra.

# 4.3 Atividade II

Deseja-se cercar um terreno retangular, conforme a figura 4.27, com 12m de cerca de modo a se obter a área máxima. Determinar as dimensões  $x \in y$  desse terreno.

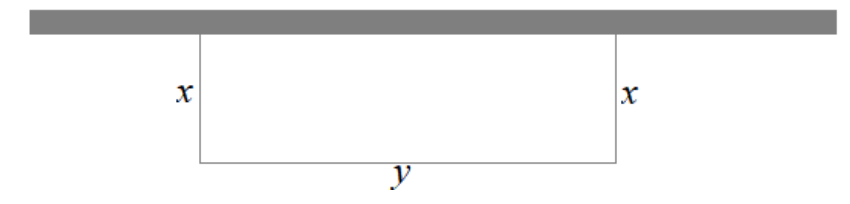

Figura 4.27: terreno retangular Fonte: autor.

Solução. Temos que a área $(A)$  do terreno retangular e seu perímetro  $(P)$ serão dados por

$$
A = x.y
$$
 (I)  

$$
P = 2x + y
$$
  

$$
2x + y = 12
$$
 (II)

Isolando y em (II) e substituindo em (I), temos

$$
A = x.(12 - 2x)
$$

$$
A = -2x^2 + 12x
$$

Como descrito na subseção 3.4.2, temos uma função polinomial do  $2^{\rm o}$  grau, então o valor da dimensão  $x$  que dará a área máxima é dada por  $x = \frac{-12}{2 \cdot (-2)} = \frac{-12}{-4} = 3$ cm e substituindo esse valor em (II) temos que  $y = 6$  cm. E sua área máxima será 18  $\text{cm}^2$ .

#### 4.3.1 Na sala de aula

Para ajudar na compreensão e resolução do problema proposto, foi confeccionado um muro feito de papel cartão e, como cerca, peças de plásticos (Figura 4.28) que se encaixam uma na outra.

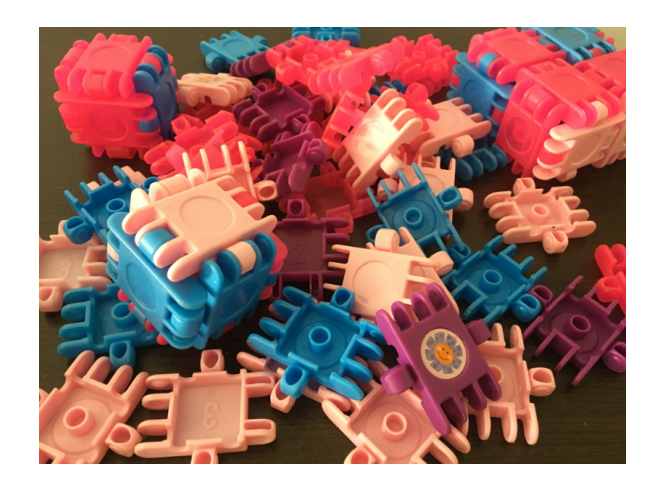

Figura 4.28: Peças de plástico Fonte: foto do autor.

Tomando cada peça equivalente a 1 m de cerca, foram formados cinco grupos de modo que cada grupo fizesse um modelo de cerca diferente. Temos então os cinco valores possíveis de  $x e y$  respectivamente: 1 e 10, 2 e 8, 3 e 6, 4 e 4, 5 e 2.

Foram entregues 12 peças de plástico a cada grupo para que pudessem confeccionar a cerca. No processo de construção da cerca, foi avisado para os alunos que todas as cercas deveriam ser distintas.

Em seguida, cada grupo foi chamado à frente para que pudessem medir a área construída. Então cada grupo fixou a cerca no muro feito de papel cartão e, para medir a área, eles colocaram bolinhas de gude no interior da cerca, de modo que cada bolinha de gude seria uma muda de planta a ser colocada no terreno. A figura 4.29 ilustra grupo de alunos realizando a atividade.

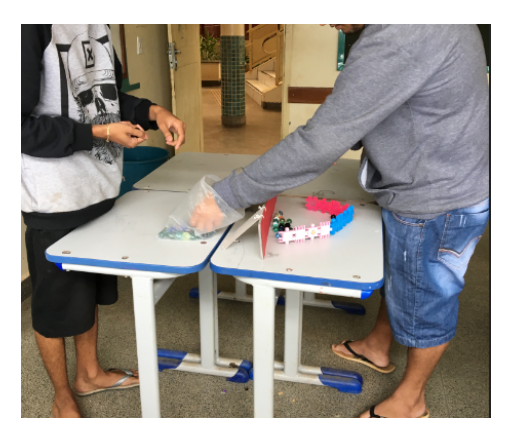

Figura 4.29: Alunos contando as bolas de gude de seu terreno Fonte: foto do autor.

As figuras 4.30, 4.32 e 4.31 ilustram três das cinco cercas construídas pelos alunos.

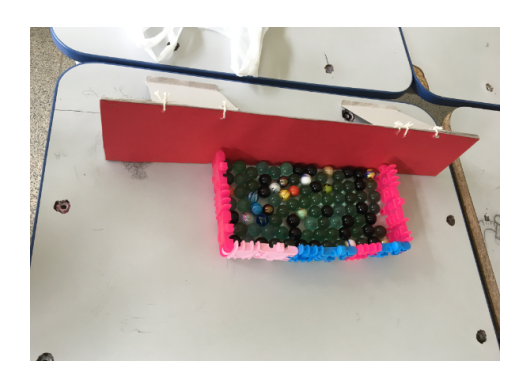

Figura 4.30: cerca 3 x 6 Fonte: foto do autor.

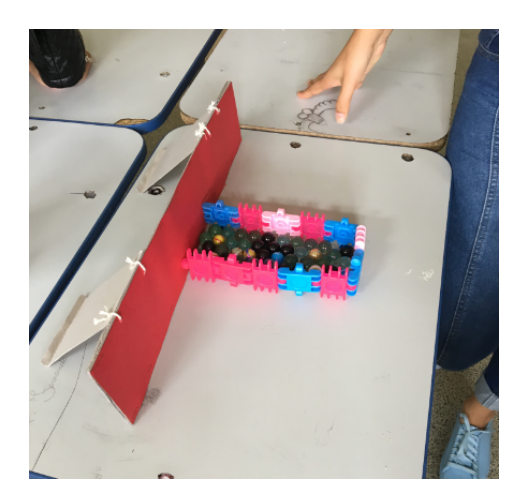

Figura 4.31: cerca 6 x 2 Fonte: foto do autor.

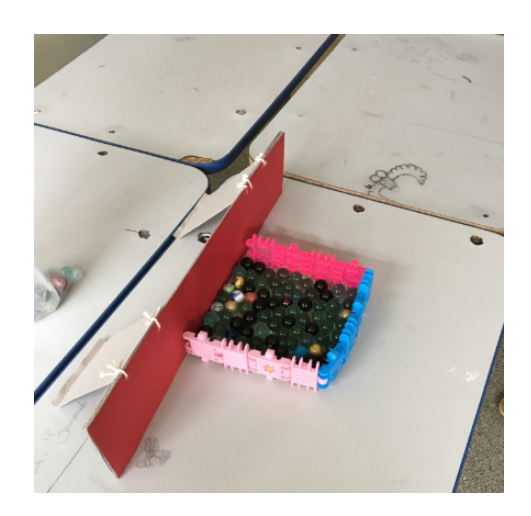

Figura 4.32: cerca 4 x 4 Fonte: foto do autor.

Concluíram que o terreno que dará a maior área com perímetro igual a 12 m é o de dimenções  $x = 6$  e  $y = 3$  que coube um total de 92 bolas de gude.

Por fim, de modo análogo a Atividade I, foi feita no quadro uma expressão matem´atica que representasse o problema para que se possa resolver com Geograbra no laboratório de informática. Tal expressão é dada por

$$
A = -2x^2 + 12x
$$

$$
f(x) = -2x^2 + 12x
$$

Seguindo os mesmos passos da Atividade I, os alunos confirmaram, através do Geogebra, que as dimensões do terreno para que se possa ter a área máxima são  $x = 6$  e  $y = 3$ . Veja a solução de um aluno na figura 4.33.

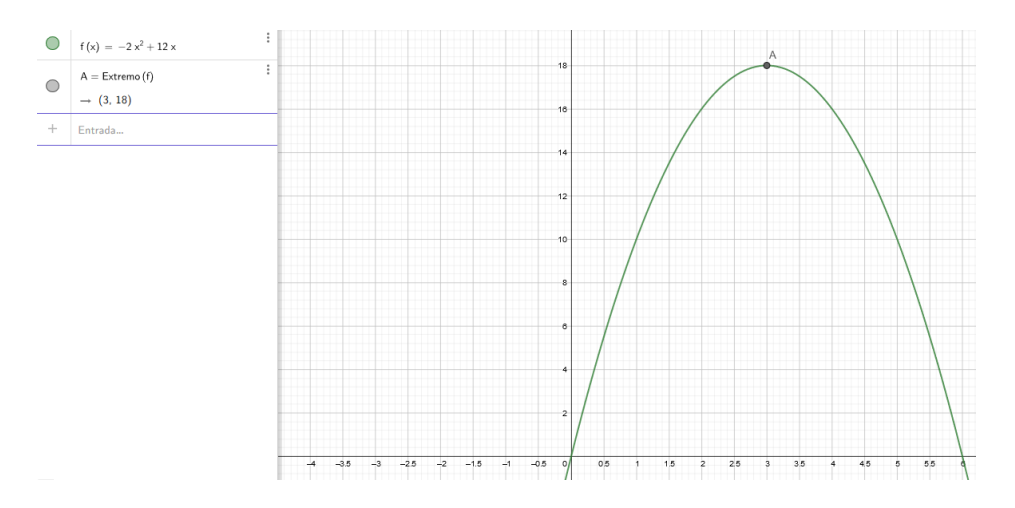

Figura 4.33: Solução gráfica de um aluno Fonte: print da tela do Geogebra 5.

Essa atividade foi simples de se realizar visto que nenhum aluno teve dificuldade com os procedimentos dados.

## 4.4 Atividade III

Determinar as dimensões de um retângulo inscrito em um triângulo retângulo cujos catetos medem 8 cm e 20 cm (conforme a figura 4.34) de modo a se obter a área máxima desse retângulo.

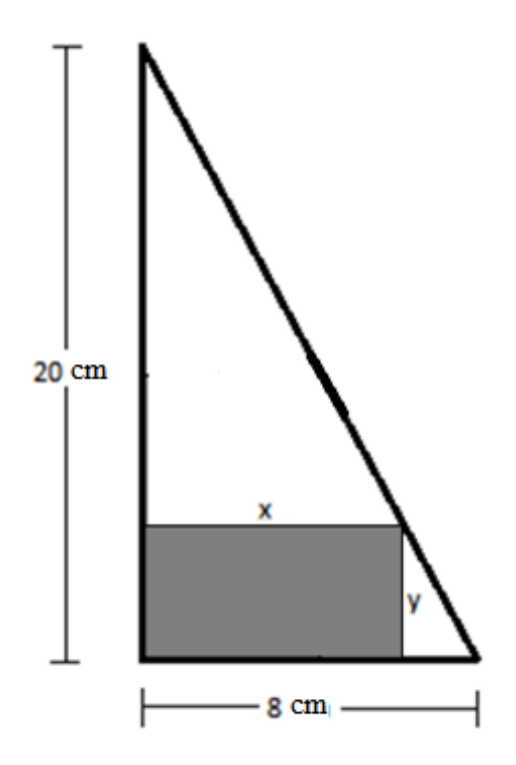

Figura 4.34: Retângulo inscrito em triângulo Fonte: autor.

Solução. Primeiramente iremos buscar uma expressão matemática que represente o problema. A área do retângulo inscrito é dada por

$$
A = x.y \quad (I)
$$

Usando a semelhança de triângulos, temos que

$$
\frac{20}{20 - y} = \frac{8}{x}
$$

$$
y = \frac{40 - 5x}{2}
$$
 (II)

Substituindo (II) em (I), temos

$$
A = x \cdot \left(\frac{40 - 5x}{2}\right)
$$

$$
A = \frac{-5x^2}{2} + 20x
$$

Como descrito na subseção 3.4.2, temos uma função polinomial do 2<sup>o</sup> grau, então o valor da dimensão x que dará a área máxima é dado por  $x = \frac{-20}{2}$  $\frac{-20}{2(\frac{-5}{2})} = 4$  cm e substituindo esse valor em (II) temos que  $y = 10$  cm. E sua área máxima será 40 cm<sup>2</sup>.

#### 4.4.1 Na sala de aula

Para solução dessa atividade, foi entregue a cada dupla de alunos um triângulo retângulo feito em papel cartão vermelho com as dimensões dadas do enunciado e uma folha com o esquema da atividade para registro dos cálculos. Pediu-se que cada aluno desenhasse um retângulo no triângulo com dimensões que eles achariam que daria maior área. A figura 4.35 mostra dois alunos trabalhando na confecção do retângulo inscrito no triângulo.

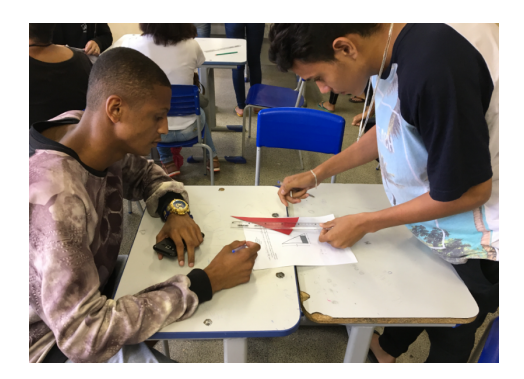

Figura 4.35: Dupla realizando a atividade III Fonte: foto do autor.

Todos os alunos se atentaram somente em desenhar um retângulo maior, não se atentando para as medidas das dimensões.

Após todos desenharem, todos os alunos mediram as dimensões dos retângulos com auxílio da régua e calcularam a área. Como exemplo, vejamos a atividade de uma dupla na figura 4.36.

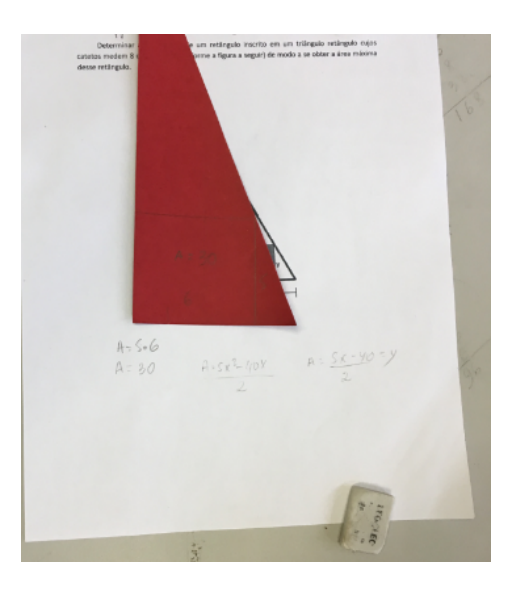

Figura 4.36: Atividade de uma dupla Fonte: foto do autor.

Uma dificuldade encontrada nessa atividade foi o desenho das retas paralelas aos catetos do triângulo retângulo usando a régua, mas foi avisado à eles para se atentarem a isso de modo a caprichar no desenho. Tal dificuldade pode ser tida pela defasagem do ensino de geometria nas séries iniciais onde seu maior foco é trabalhar noções de aritmética.

Outro fator pode ter sido decorrente das consequências da lei 5692/71 que fez a substituição do componente curricular Desenho Geométrico por Educação Artística que, usando o Desenho Geométrico, os alunos estariam mais familiarizados com o uso de régua e compasso a fim de traçar retas paralelas e outras formas.

Em seguida, cada dupla mediu as dimensões do retângulo desenhado e calcularam a área.

Tivemos várias construções distintas, sendo duas exatamente com as dimensões esperadas como solução do problema.

Para conclusão da atividade, foi feito a expressão matemática,  $f(x) =$  $-\frac{5x^2}{2} + 20x$ , que represente o problema usando semelhança de triângulos e fomos para o laboratório de informática usar o aplicativo Geogebra para confirmar os resultados obtidos. Como exemplo vejamos o gr´afico feito por um aluno na figura 4.37.

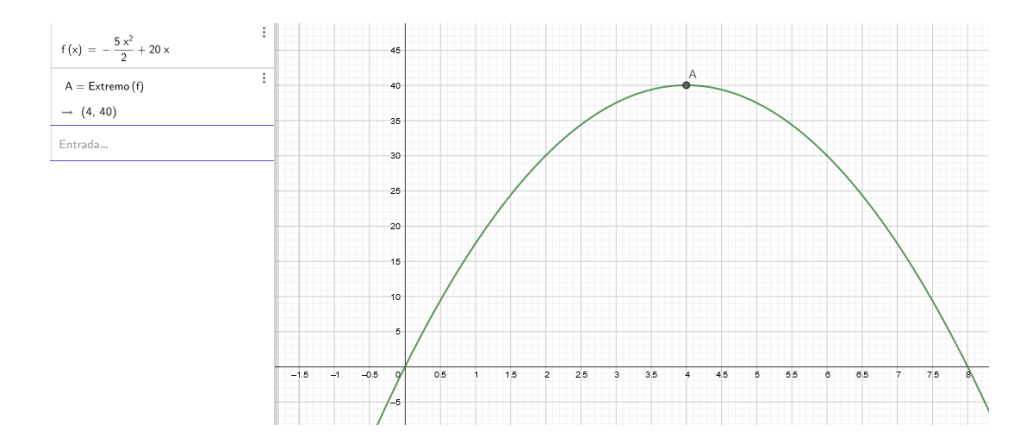

Figura 4.37: Atividade de uma dupla Fonte: print da tela do Geogebra 5.

Foi uma atividade muitos simples ao ponto de atingir o objetivo proposto.

# 4.5 Atividade IV

Construir todos os paralelepípedos retângulos cujo volume seja 64 u<sup>3</sup>. Sendo "u"a aresta de cada cubo dado, determinar, entre eles, o paralelepípedo de menor área total.

Solução: Sejam  $x, y \, e \, z$  as dimensões desse paralelepípedo retângulo. Sua  $área(A) e volume(V) serão dados, respectivamente, por$ 

$$
A = 2 (xy + xz + yz)
$$

$$
V = xyz
$$

Aplicando o teorema das desigualdades das médias aritméticas e geométricas nos termos  $xy, xz \in yz$ , temos

$$
\frac{xy+xz+yz}{3} \ge \sqrt[3]{xy.xz.yz}
$$

Observando-se que  $\frac{A}{2} = xy + xz + yz$ , temos que

$$
\frac{A}{\frac{2}{3}} \ge \sqrt[3]{V^2}
$$

$$
\frac{A}{6} \ge \sqrt[3]{V^2}
$$

$$
A \ge 6\sqrt[3]{V^2}
$$

Como  $V = 64$ , então

$$
A \ge 6\sqrt[3]{64^2}
$$

 $A > 96$ 

Temos então que sua área mínima será igual a 96 e que seus termos  $xy, xz$ e yz possui valores iguais que implica em  $x = y = z$ . Logo o paralelepípedo retângulo que possui menor área com volume de  $64u^3$  será um cubo de aresta  $a^3 = 64u^3$ ,  $a = 4u$ .

Veremos a seguir como foi trabalhado esse problema usando as ferramentas de ensino da matemática juntamente com o grupo de alunos.

#### 4.5.1 Na sala de aula

Para resolver essa quest˜ao, formaram-se sete grupos e cada grupo fez um paralelepípedo com os 64 cubos de madeira (veja figura 4.38) de modo que cada grupo fizesse um paralelepípedo diferente.

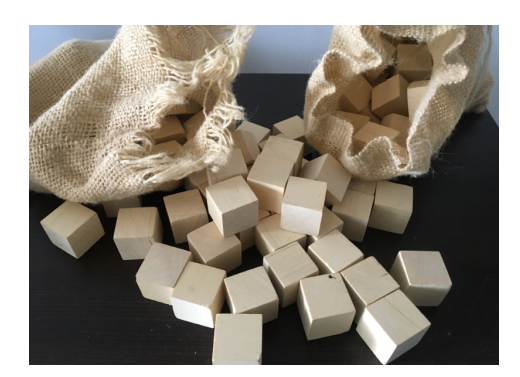

Figura 4.38: Cubos de madeira Fonte: foto do autor.

Cada grupo foi chamado a frente para montar o paralelepípedo e em seguida, calcular a área total da figura e registrar na folha que foi entregue. Foi anotado no quadro os valores das áreas de cada grupo.

Uma dificuldade encontrada nessa atividade foi a construção do paralelepípedo. Alguns conseguiram construir e outros sempre faltava ou sobrava peças. foi auxiliado nesse aspecto dizendo à eles que o produto das três dimensões tem que resultar em 64 que é a quantidade de cubos.

Observa-se então apenas sete possibilidades para as dimensões do paralelepípedo, são elas:

> 1 a )1, 1 e 64.  $(2^a)1, 2 e 32.$  $3<sup>a</sup>$ )1, 4 e 16.  $(4^a)1, 8$  e 8.  $(5^a)2, 4 \text{ e } 8.$ 6 a )2, 2 e 16.  $(7^a)4, 4 \text{ } e \text{ } 4.$

Nas figuras 4.39, 4.40, 4.41, 4.42, 4.43, 4.44 e 4.45, temos fotos dos paralelepípedos feitos pelos alunos.

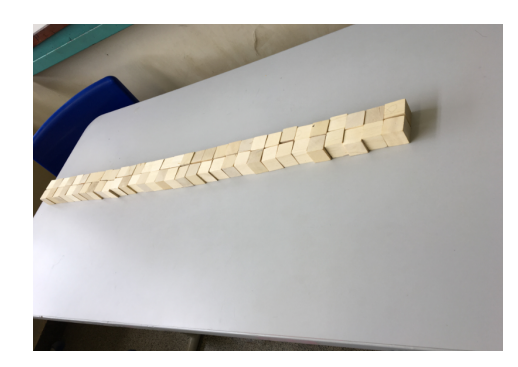

Figura 4.39: Paralelepípedo de dimensões 1, 2 e 32 Fonte: foto do autor.

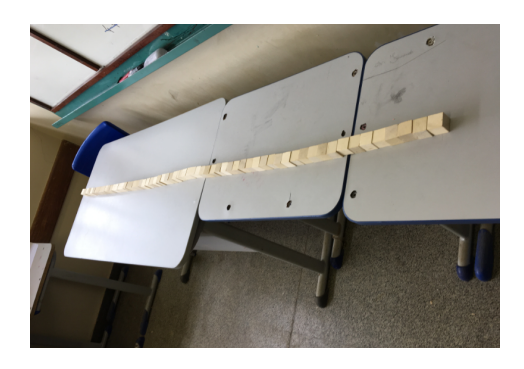

Figura 4.40: Paralelepípedo de dimensões 1, 1 e 64 Fonte: foto do autor.

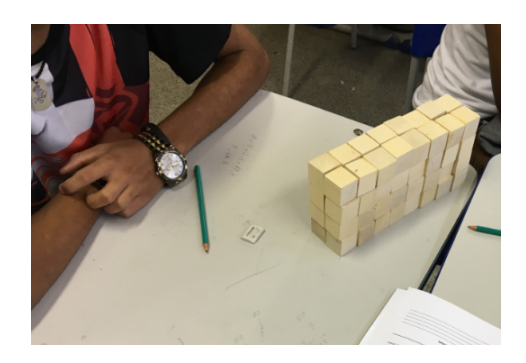

Figura 4.41: Paralelepípedo de dimensões  $2,\,4$ e $8$ Fonte: foto do autor.

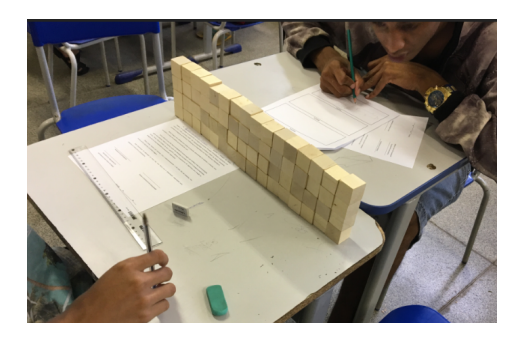

Figura 4.42: Paralelepípedo de dimensões 1, 4 e 16 Fonte: foto do autor.

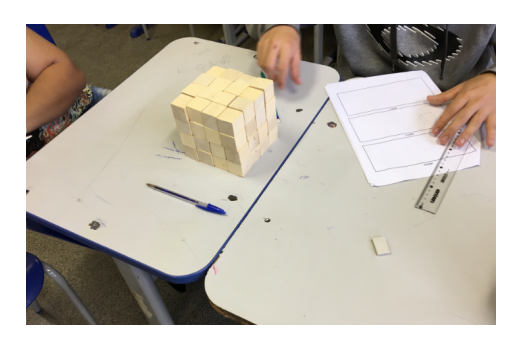

Figura 4.43: Paralelepípedo de dimensões 4, 4 e 4 Fonte: foto do autor.

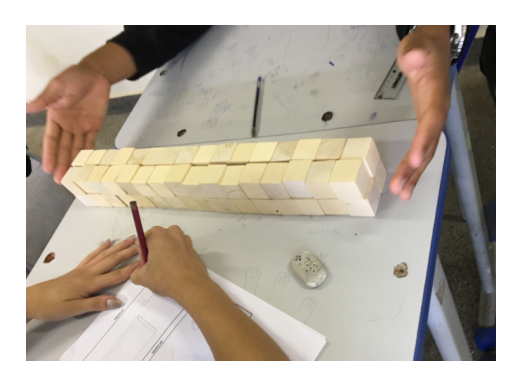

Figura 4.44: Paralelepípedo de dimensões 2, 2 e 16 Fonte: foto do autor.

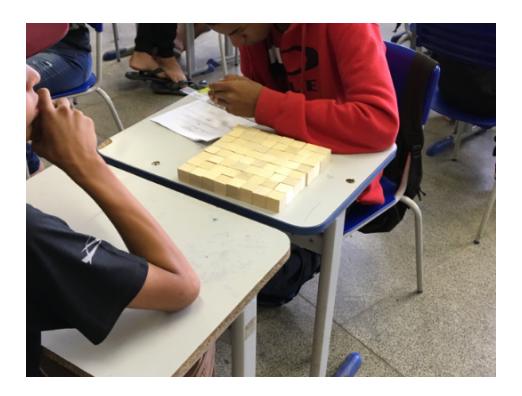

Figura 4.45: Paralelepípedo de dimensões 1, 8 e 8 Fonte: foto do autor.

Outra dificuldade encontrada na realização da atividade foi a visualização dos retângulos da figura para o cálculo da área, alguns grupos tiveram dificuldade em enxergar a figura por completo. Tal dificuldade foi citada por Rogensky e Pedroso (2007) ao dizer da necessidade de "resgatar, nos alunos de Ensino Médio, a visualização, a representação e a interpretação geométrica", onde tais fatos podem ter ocorrido pela defasagem no Ensino Fundamental.

Após todos os registros de área, concluiu-se que o paralelepípedo retângulo que possui menor área é aquele que possui dimensões 4, 4 e 4. Foi questionado aos alunos o nome específico da figura e logo responderam: "cubo" (Figura 4.43). Concluiuse a atividade com o resultado esperado.

Esse problema não foi possível de ser feito no laboratório, pois a função que a representaria seria uma função de duas variáveis. Se a base do paralelepípedo retângulo fosse quadrada, tal cálculo no Geogebra seria possível.

## 4.6 Avaliação das aulas

Ao final da última atividade, foi entregue um questionário (Veja Apêndice D) para que cada aluno avaliasse as aulas. Foram feitas as seguintes perguntas:

1ª Você se dedicou e mostrou interesse durante a realização das atividades?

2ª O professor foi claro em sua explicação dos conteúdos e das atividades?

 $3<sup>a</sup>$  Em relação a sua aprendizagem nas atividades, foi satisfatória?

 $4^{\mathrm{a}}$  O uso de materiais concretos e o laboratório de informática favoreceram para sua aprendizagem nas atividades?

Todos os alunos responderam "sim"para todas essas perguntas. Era de se esperar pelo interesse demonstrado por todos e por ser algo divertido e diferente para eles, fugindo da aula tradicional que foi dada ao longo do ano.

Nessa mesma avaliação, teve dois espaços para que os alunos escrevessem os pontos positivos e negativos das aulas dadas. De modo geral, os alunos elogiaram as aulas dizendo que a explicação do professor foi boa com nenhum ponto negativo destacado. Vejamos alguns exemplos de respostas na figura 4.46 a seguir:

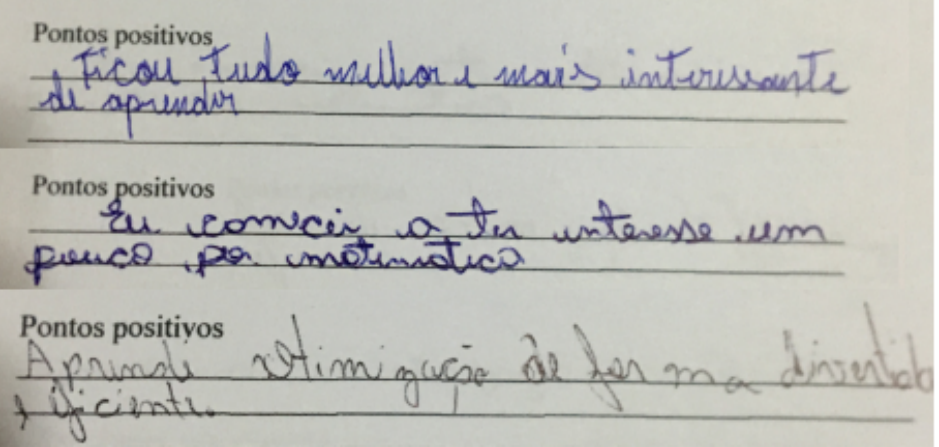

Figura 4.46: Respostas de três alunos na avaliação Fonte: foto do autor.

# Capítulo 5 Considerações Finais

Com a realização do trabalho e com as análises das atividades feitas com o grupo de aluno, ficou claro que o uso do laboratório de informática e de materiais concretos facilitaram o aprendizado do conteúdo de modo a motivar o interesse em resolver tais problemas propostos que, em uma certa tomada de decisão, a importância do tema proposto é de intensa relevância.

Durante as atividades, os alunos demonstraram mais interesse e participação nas aulas, visto que as mesmas foram ministradas de forma diferente das aulas tradicionais que foram dadas durante o ano letivo. Claro que ainda h´a muito o que se fazer pois há defasagem de pré-requisitos que podem ser sanados com uma boa preparação de conteúdos e aulas diferenciadas buscando a atenção dos estudantes. Santos et. al (2017, p.37) enfatizam que

> A constru¸c˜ao do conhecimento exige novas metodologias e ambientes diferenciados de aprendizagem, pois, cada sala é formada por um grupo heterogêneo de alunos. O ensino tradicional não atende às dificuldades que alguns alunos apresentam, fazendo emergir a necessidade de um a educação, onde o aprender a aprender faça parte do cotidiano dos alunos e professores. A mudança da metodologia tem um papel principal na transformação do processo de ensino-aprendizagem.

O embasamento teórico do trabalho possibilitou um maior entendimento do conteúdos que assim foram desenvolvidos nas atividades com os alunos e nas resoluções do problemas propostos, não necessitando do uso de ferramentas do cálculo para tais soluções.

Vale ressaltar que as aulas tradicionais foram de extrema importância para a concretização dos conceitos, sendo as aulas experimentais como um motivador em que se pode aplicar no começo ou no fim do ensino de um determinado conteúdo, de modo também a não fugir da sua abstração.

N´os professores, temos que sempre buscar uma abordagem diferenciada de ensino de modo a motivar os alunos e fazer com que a matem´atica se torne prazerosa
aos olhos dos alunos, como demostrado na realização desse trabalho cumprindo assim o objetivo de estudar otimização em alguns problemas de Geometria Plana e Espacial com alguns alunos do 2º ano do Ensino Médio de uma escola pública da Ceilândia-DF.

### Referências Bibliográficas

AZEVEDO, Edith D. M. Apresentação do trabalho matemático pelo sistema montessoriano. In: Revista de Educação e Matemática, n. 3, 1979 (p. 26-27)

BOYER, Carl B. História da Matemática. 2. ed. São Paulo: Edgard Blücher, 1974. Tradução: Elza F. Gomide.

BRASIL. Ministério da educação e cultura. Parâmetros curriculares nacionais: Ensino médio. Volume 2: Ciência da natureza, matemática e tecnologia. Brasília: MEC, 2002.

BRASIL. Ministério da Educação, Secretaria de Educação Básica. PCN+ Ensino Médio: Orientações Educacionais Complementares aos Parâmetros Curriculares Nacionais. Brasília: MEC, 2002.

BRASIL. Ministério da Educação, Secretaria de Educação Média e Tecnológica. **PCN: ensino médio**. Brasília: Ministério da Educação. 2000.

CARNEIRO, R.F.; PASSOS, C.L.B. A utilização das Tecnologias da Informação e Comunicação nas aulas de Matemática: Limites e possibilidades. Revista Eletrônica de Educação, Santa Catarina, v. 8, n. 2, p. 101-119, 2014.

DIENES, Zoltan Paul. Exploração do espaço e prática da medição. São Paulo: Editora pedagógica e Universitária, 1974.

DOLCE, Osvaldo; POMPEO, José Nicolau. Fundamentos de matemática elementar - geometria plana, Volume 9, 8ª ed., São Paulo: Editora Atual, 2005.

DOMINGUES, A.F.; LIMA; E.J.;MARTINS, T.B.O. Geogebra: uma ferramenta facilitadora do processo de ensino aprendizagem de matemática no ensino médio. Disponível em: https://even3storage.blob.core.windows.net/anais/64158.pdf. Acesso em: 05 de Abril de 2018.

FERREIRA, Aurélio B. de H. Novo dicionário Aurélio da Língua Portuguesa. 2.ed. Curitiba: Nova Fronteira, 1999.

FIORENTINI, D.; MIORIM, M. A. Uma reflexão sobre o uso dos materiais concretos e jogos no ensino da matemática. Boletim da Sociedade Brasileira de Educação Matemática, São Paulo: SBEM-SP, n.7, 1990.

IEZZI G.: DOLCE O.: DEGENSZAJN D.: PÉRIGO R.: ALMEIDA N. Matemática: ciências e aplicações. Vol 2, 7<sup>ª</sup> ed. São Paulo: Saraiva, 2013.

MARQUES, G. A.; RODRIGUES, M.C.; RODRIGUES, A.G. O uso de materiais concretos como estratégia facilitadora para o ensino da Matemática. 2009. Disponível em: https://rl.art.br/arquivos/1842413.doc. Acesso em: 15 Janeiro de 2018.

PAVANELLO, R. M. O abandono do ensino da geometria no Brasil: causas e consequências. Zetetiké. Campinas: UNICAMP/FE/CEMPEM. Ano 1, n. 1, março, pp. 7-17, 1993.

PEDROSO, Sandra Mara Dias: ROGENSKY, Maria Lúcia Cordeiro. O ensino da Geometria na educação básica: realidade e possibilidades. 2007. Disponível em: http://www.diaadiaeducacao.pr.gov.br/portals/pde/arquivos/44-4.pdf. Acesso em: 20 de Janeiro de 2018.

PEREIRA, J.C. Médias: aritmética, geométrica e harmônica. Dissertação de mestrado. Campinas, 2014.

ROCHA, A.M. Problemas de otimização envolvendo a matemática do ensino médio. Dissertação de mestrado. Goiânia, 2013.

SANTOS, M. A. Novas tecnologias no ensino da matemática: possibilidades e desafios. Revista Mirante, v. 1, p. 38-45, 2011.

SANTOS, J.A.; FRANCA, K.V.; SANTOS, L.S.B. Dificuldades na aprendi-

zagem de matemática. Trabalho de conclusão de curso. São Paulo, 2017.

SILVA, A. S. A tecnologia como nova prática pedagógica. Escola Superior Aberta do Brasil (ESAB). Curso de Pós-graduação Lato Sensu em Supervisão Escolar. Vila Velha?ES, 2011.

SILVEIRA, A. M. da; BISOGNIN, E. O uso de programas computacionais como recurso auxiliar para o ensino de geometria espacial. In: IV Colóquio de História e Tecnologia no Ensino De Matemática. Rio de Janeiro: [s.n.], 2008.

SOFTWARE GEOGEBRA. Disponível em ¡http://www.geogebra.org/download¿.Acesso em: 05 de Abril de 2018.

TERUYA, Tereza K. Trabalho e educação na era midiática: um estudo sobre o mundo do trabalho na era da mídia e seus reflexos na educação. Maringá: Eduem, 2006.

# Apêndice A

# Termo de Autorização de Imagem

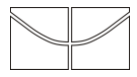

UnB-Universidade de Brasília IE-Instituto de Ciências Exatas MAT-Departamento de Matemática Campus Universitário Darcy Ribeiro, 70910-900 Fone: (61) 3107-6479/6480 Fax: (61) 3107-6482

#### **Termo de Autorização para Utilização de Imagem**

Eu, \_\_\_\_\_\_\_\_\_\_\_\_\_\_\_\_\_\_\_\_\_\_\_\_\_\_\_\_\_\_\_\_\_\_\_\_\_\_\_\_\_\_\_\_\_\_\_, autorizo a utilização da minha imagem, na qualidade de participante no projeto de pesquisa intitulado *Trabalhando otimização com alunos do 2º ano do ensino médio,* sob responsabilidade do professor Diesos de Oliveira Cavalcante, vinculado ao programa de Mestrado Profissional em Matemática em Rede Nacional (PROFMAT).

Minha imagem será utilizada para análise da pesquisa, apresentação do trabalho e colocado, caso necessário, no corpo do trabalho de conclusão de curso.

Tenho ciência de que não haverá divulgação da minha imagem por qualquer meio de comunicação, sejam elas televisão, rádio ou internet, exceto nas atividades vinculadas ao ensino e a pesquisa explicitadas acima. Tenho ciência também de que a guarda e demais procedimentos de segurança com relação às imagens são de responsabilidade do pesquisador responsável.

Deste modo, declaro que autorizo, livre e espontaneamente, o uso para fins de pesquisa, nos termos acima descritos, da minha imagem.

Este documento foi elaborado em duas vias, uma ficará com o pesquisador responsável pela pesquisa e a outra com o participante.

\_\_\_\_\_\_\_\_\_\_\_\_\_\_\_\_\_\_\_\_\_\_\_\_\_\_\_\_\_\_ \_\_\_\_\_\_\_\_\_\_\_\_\_\_\_\_\_\_\_\_\_\_\_\_\_\_\_\_\_

Assinatura do participante

Nome e Assinatura do pesquisador

Assinatura do responsável do participante (caso menor de idade)

\_\_\_\_\_\_\_\_\_\_\_\_\_\_\_\_\_\_\_\_\_\_\_\_\_\_\_\_\_\_

Brasília, de de

# Apêndice B

# Apostila de Revisão

#### CED 15 DE CEILÂNDIA RECUPERAÇÃO DE MATEMÁTICA PROFESSOR DIESOS 2º ANO

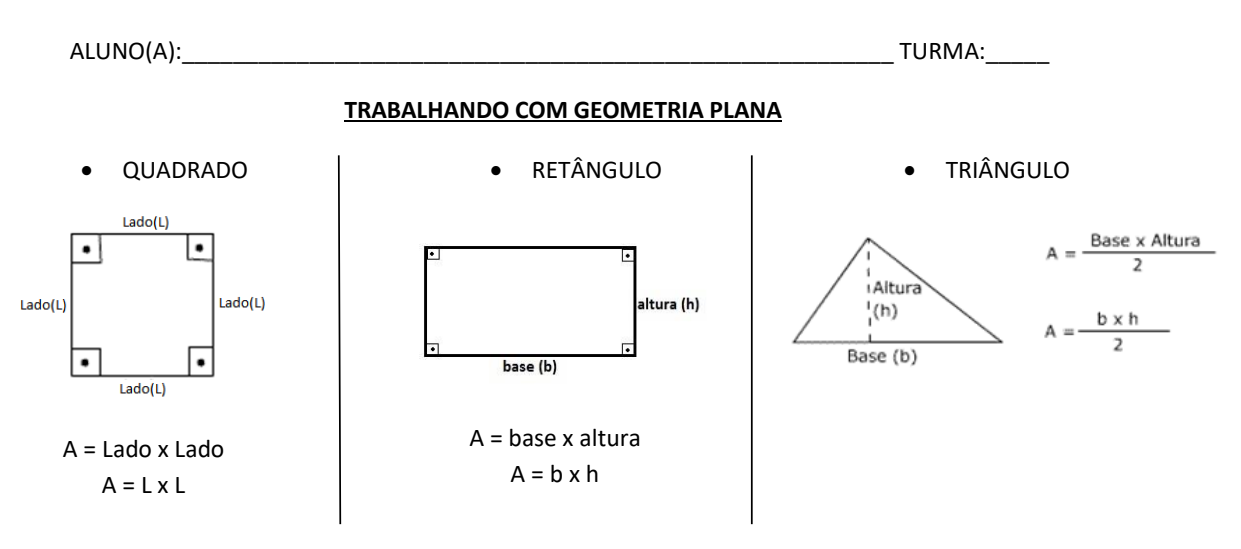

 $\checkmark$  Perímetro: soma de todos os lados de uma figura geométrica plana (a medida do contorno).

Atividade 1 – Calcule a área e o perímetro de cada figura a seguir:

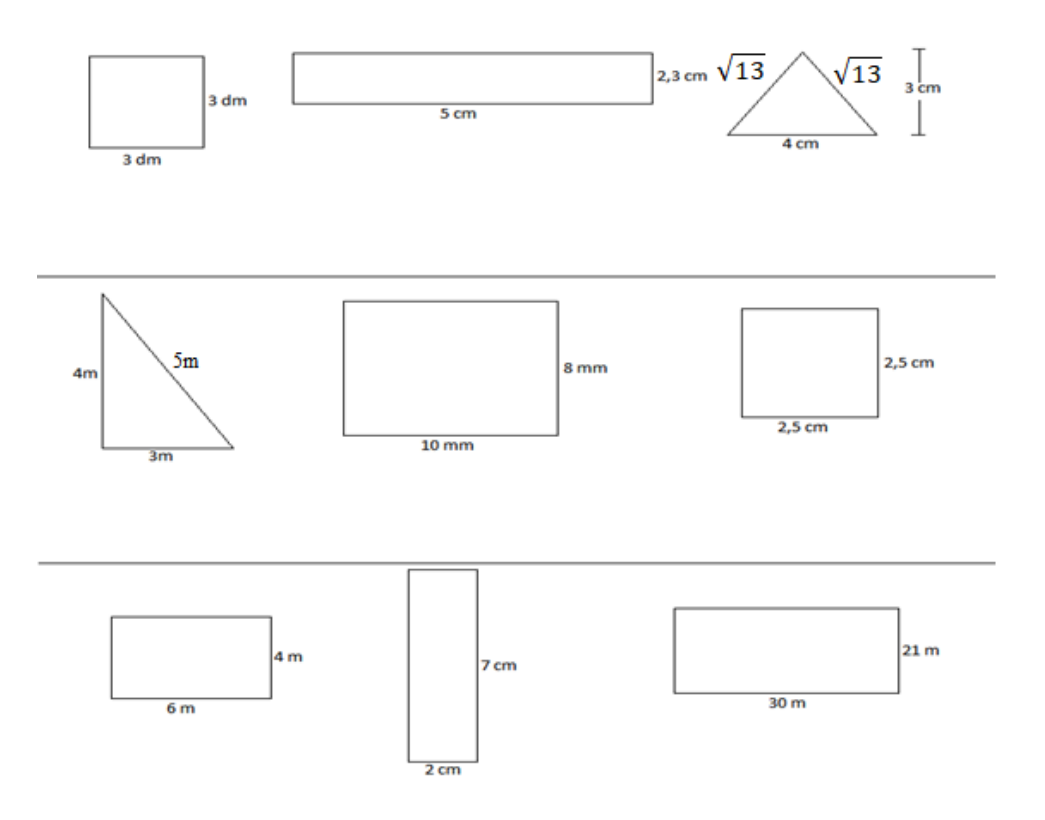

Atividade 2 - Com o auxílio da régua, calcular a área e o perímetro de cada retângulo:

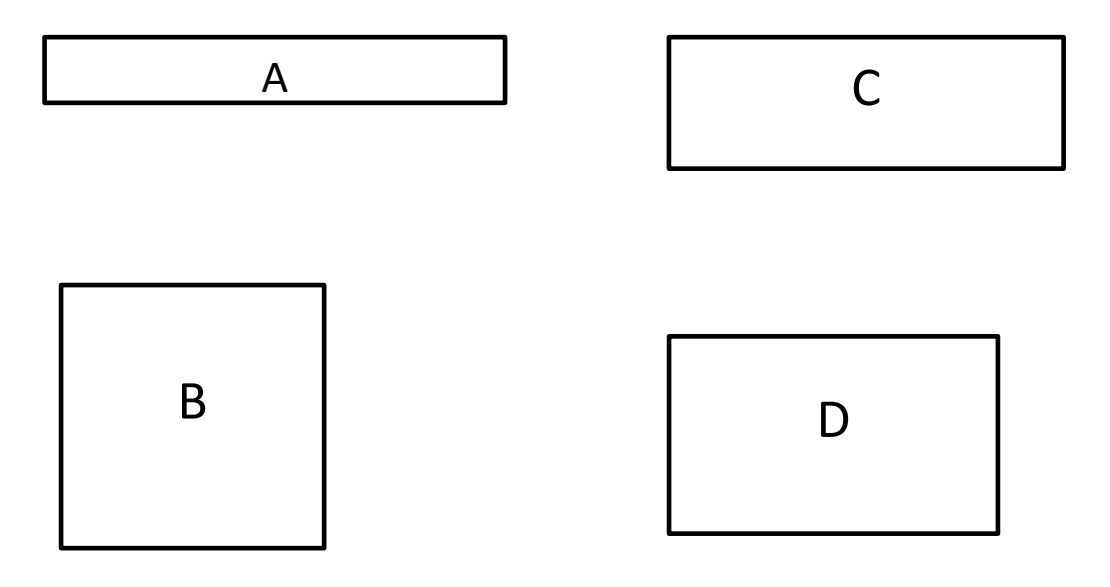

Você encontrou alguma semelhança entre os retângulos? Qual?

Dentre os retângulos, qual o que possui maior área?

 $( ) A$  $( ) B$  $()$   $)$   $C$  $()$ 

O que se pode concluir com a atividade 2?

Atividade 3 - Calcule a área e o perímetro de cada figura:

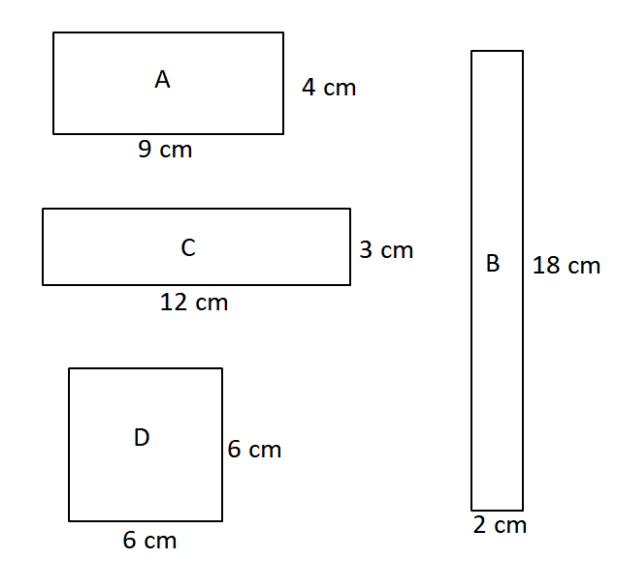

Você encontrou alguma semelhança entre os retângulos? Qual?

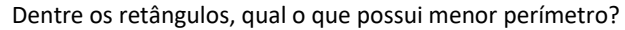

- $( ) A$
- $( ) B$
- $()$   $)$   $C$
- $()$  D

O que se pode concluir com a atividade 3?

#### **CONCLUSÃO DA ATIVIDADE ( COM O PROFESSOR )**

### Apêndice C

### Desigualdades das médias

Demonstração (para  $n = 2$ ). Sejam $b_1$ e $b_2$ números reais e positivos.

1. Mostraremos que  $M_G(b_1, b_2) \leq M_A(b_1, b_2)$  e que a igualdade das médias ocorre se, e somente se,  $b_1 = b_2$ .

Sabemos que  $M_A(b_1, b_2) =$  $b_1 + b_2$  $\frac{1}{2}$  e que  $M_G(b_1, b_2) =$ √  $\overline{b_1b_2}$ . Como  $b_1$  e  $b_2$  são reais positivos, então  $\sqrt{b_1} e$ √  $\overline{b_2}$  também são reais positivos. Temos então:

$$
(\sqrt{b_1} - \sqrt{b_2})^2 \ge 0
$$
  

$$
b_1 - 2\sqrt{b_1b_2} + b_2 \ge 0
$$
  

$$
b_1 + b_2 \ge 2\sqrt{b_1b_2}
$$
  

$$
\frac{b_1 + b_2}{2} \ge \sqrt{b_1b_2}
$$
  

$$
M_A(b_1, b_2) \ge M_G(b_1, b_2)
$$

Suponha que  $M_A(b_1, b_2) = M_G(b_1, b_2)$ , então

$$
\frac{b_1 + b_2}{2} = \sqrt{b_1 b_2}
$$
  

$$
b_1 + b_2 = 2\sqrt{b_1 b_2}
$$
  

$$
b_1 - 2\sqrt{b_1 b_2} + b_2 = 0
$$
  

$$
(\sqrt{b_1} - \sqrt{b_2})^2 = 0
$$
  

$$
\sqrt{b_1} - \sqrt{b_2} = 0
$$
  

$$
b_1 = b_2
$$

2. Mostraremos que  $M_H(b_1, b_2) \leq M_G(b_1, b_2)$  e que a igualdade das médias ocorre se, e somente se,  $b_1 = b_2$ .

Tomemos dois números reais positivos da forma  $\frac{1}{1}$  $b_1$ e 1  $b_2$ e apliquemos a desigualdade  $M_A(b_1, b_2) \geq M_G(b_1, b_2)$ . Temos então:

$$
\frac{\frac{1}{b_1} + \frac{1}{b_2}}{2} \ge \sqrt{\frac{1}{b_1} \cdot \frac{1}{b_2}}
$$

$$
\frac{b_1 + b_2}{2b_1b_2} \ge \frac{1}{\sqrt{b_1b_2}}
$$

$$
\sqrt{b_1b_2} \ge \frac{2b_1b_2}{b_1 + b_2}
$$

Como  $\frac{2b_1b_2}{1}$  $b_1 + b_2$ = 2 1  $b_1$ + 1  $b<sub>2</sub>$ , temos que  $\sqrt{b_1b_2} \geq \frac{2}{1}$ 1  $b_1$  $+$ 1  $b_2$ 

$$
M_G(b_1, b_2) \ge M_H(b_1, b_2)
$$

Suponha agora que  $M_G(b_1, b_2) = M_H(b_1, b_2)$ , então

$$
\sqrt{b_1 b_2} = \frac{2}{\frac{1}{b_1} + \frac{1}{b_2}}
$$

$$
\sqrt{b_1 b_2} = \frac{2b_1 b_2}{b_1 + b_2}
$$

$$
(\sqrt{b_1 b_2})^2 = \left(\frac{2b_1 b_2}{b_1 + b_2}\right)^2
$$

$$
b_1 b_2 (b_1 + b_2)^2 = (2b_1 b_2)^2
$$

$$
(b_1 + b_2)^2 = 4b_1 b_2
$$

$$
b_1^2 + 2b_1 b_2 + b_2^2 = 4b_1 b_2
$$

$$
b_1^2 - 2b_1 b_2 + b_2^2 = 0
$$

$$
(b_1 - b_2)^2 = 0
$$

$$
b_1 - b_2 = 0
$$

$$
b_1 = b_2
$$

# Apêndice D

# Questionário avaliativo

#### **RECUPERAÇÃO DE MATEMÁTICA PROFESSOR DIESOS AVALIAÇÃO DAS AULAS**

 $\text{Aluno}(a):$  turma:

Você se dedicou e mostrou interesse durante a realização das atividades?

- $( )$  Sim
- ( ) Não

O professor foi claro em sua explicação dos conteúdos e das atividades?

- $\overline{() \text{Sim}}$
- ( ) Não

Em relação a sua aprendizagem nas atividades, foi satisfatória?

- $() Sim$
- ( ) Um pouco
- ( ) Não

O uso de materiais concretos e o laboratório de informática favoreceram para sua aprendizagem nas atividades?

\_\_\_\_\_\_\_\_\_\_\_\_\_\_\_\_\_\_\_\_\_\_\_\_\_\_\_\_\_\_\_\_\_\_\_\_\_\_\_\_\_\_\_\_\_\_\_\_\_\_\_\_\_\_\_\_\_\_\_\_\_\_\_\_\_\_\_\_\_\_\_\_\_\_\_\_\_\_\_\_\_\_\_\_\_\_\_\_\_\_\_\_\_\_ \_\_\_\_\_\_\_\_\_\_\_\_\_\_\_\_\_\_\_\_\_\_\_\_\_\_\_\_\_\_\_\_\_\_\_\_\_\_\_\_\_\_\_\_\_\_\_\_\_\_\_\_\_\_\_\_\_\_\_\_\_\_\_\_\_\_\_\_\_\_\_\_\_\_\_\_\_\_\_\_\_\_\_\_\_\_\_\_\_\_\_\_\_\_ \_\_\_\_\_\_\_\_\_\_\_\_\_\_\_\_\_\_\_\_\_\_\_\_\_\_\_\_\_\_\_\_\_\_\_\_\_\_\_\_\_\_\_\_\_\_\_\_\_\_\_\_\_\_\_\_\_\_\_\_\_\_\_\_\_\_\_\_\_\_\_\_\_\_\_\_\_\_\_\_\_\_\_\_\_\_\_\_\_\_\_\_\_\_

\_\_\_\_\_\_\_\_\_\_\_\_\_\_\_\_\_\_\_\_\_\_\_\_\_\_\_\_\_\_\_\_\_\_\_\_\_\_\_\_\_\_\_\_\_\_\_\_\_\_\_\_\_\_\_\_\_\_\_\_\_\_\_\_\_\_\_\_\_\_\_\_\_\_\_\_\_\_\_\_\_\_\_\_\_\_\_\_\_\_\_\_\_\_ \_\_\_\_\_\_\_\_\_\_\_\_\_\_\_\_\_\_\_\_\_\_\_\_\_\_\_\_\_\_\_\_\_\_\_\_\_\_\_\_\_\_\_\_\_\_\_\_\_\_\_\_\_\_\_\_\_\_\_\_\_\_\_\_\_\_\_\_\_\_\_\_\_\_\_\_\_\_\_\_\_\_\_\_\_\_\_\_\_\_\_\_\_\_ \_\_\_\_\_\_\_\_\_\_\_\_\_\_\_\_\_\_\_\_\_\_\_\_\_\_\_\_\_\_\_\_\_\_\_\_\_\_\_\_\_\_\_\_\_\_\_\_\_\_\_\_\_\_\_\_\_\_\_\_\_\_\_\_\_\_\_\_\_\_\_\_\_\_\_\_\_\_\_\_\_\_\_\_\_\_\_\_\_\_\_\_\_\_

- $( )$  Sim
- ( ) Não

Pontos positivos

Pontos negativos

\_\_\_\_\_\_\_\_\_\_\_\_\_\_\_

\_\_\_\_\_\_\_\_\_\_\_\_\_\_\_